# **UNIVERSIDADE ESTADUAL DO RIO GRANDE DO SUL UNIDADE UNIVERSITÁRIA PORTO ALEGRE CURSO SUPERIOR DE TECNOLOGIA EM AUTOMAÇÃO INDUSTRIAL**

**CARLOS EDUARDO GONÇALVES PEIXOTO**

## **ESTUDO DE SISTEMA AUTOMATIZADO PARA CULTIVO HIDROPÔNICO COM LUZ ARTIFICIAL DE BAIXA ESCALA**

**PORTO ALEGRE 2022**

## **CARLOS EDUARDO GONÇALVES PEIXOTO**

## **ESTUDO DE SISTEMA AUTOMATIZADO PARA CULTIVO HIDROPÔNICO COM LUZ ARTIFICIAL DE BAIXA ESCALA**

Monografia a apresentada como requisito parcial para obtenção do título de Tecnólogo em Automação Industrial na Universidade Estadual do Rio Grande do Sul.

Orientador: Prof. Dr. João Alvarez Peixoto.

**PORTO ALEGRE 2022**

## **CARLOS EDUARDO GONCALVES PEIXOTO**

## ESTUDO DE SISTEMA AUTOMATIZADO PARA CULTIVO HIDROPÔNICO COM **LUZ ARTIFICIAL DE BAIXA ESCALA**

Monografia a apresentada como requisito parcial para obtenção do título de Tecnólogo em Automação Industrial na Universidade Estadual do Rio Grande do Sul.

Orientador: Prof. Dr. João Alvarez Peixoto.

Aprovado em: 01/07/2022

**BANCA EXAMINADORA** 

Orientador: Prof. Dr. João Alvarez Peixoto Universidade Estadual do Rio Grande do Sul - UERGS

Fernando Almeida Santos

Prof. Dr. Fernando Almeida Santos Universidade Estadual do Rio Grande do Sul - UERGS

Prof. Dr. André Borin Soares Universidade Estadual do Rio Grande do Sul - UERGS

**PORTO ALEGRE** 

2022

Dedico este trabalho a todas as pessoas que se empenharam em fornecer o melhor aprendizado e assim me proporcionaram viver este momento.

#### **AGRADECIMENTOS**

Agradeço a minha esposa Leonilda, que sempre me apoiou, me encorajou e acreditou em mim, e que está sempre ao meu lado, principalmente nos momentos em que pensava em desistir. Sem este apoio não estaria chegando a este momento.

Agradeço também a minha família, meus pais e irmãos, que tanto me apoiam e confiam na minha capacidade, e sempre me ajudaram.

Agradeço aos colegas de curso, os quais tive o grande prazer de conviver, ao longo de minha vida acadêmica. Este foi o grupo de pessoas mais solidarias que conheci e alegres por fazerem parte desta instituição, e que diversas vezes me ajudaram na solução de dúvidas.

Agradeço a todos os professores que sempre se empenharam em oferecer o seu melhor.

E um agradecimento especial ao meu orientador prof. Dr. João Alvarez Peixoto, que ao longo do curso sempre esteve presente e disposto, nos auxiliando, incentivando e instigando para dar-nos nosso melhor. Também agradecer por toda ajuda que norteou o desenvolvimento deste trabalho.

#### **RESUMO**

Cada vez mais as variações climáticas têm impactado na produção de alimentos no mundo, acarretando assim, muitas vezes no aumento do valor dos produtos e em alguns casos, na falta dos mesmos. Diante destes fatos, pesquisas têm buscado alternativas para sanar este problema, eis que dentre estas, a hidroponia surge com força, tanto mundialmente, quanto aqui no Brasil. O desejo de produzir o próprio alimento tem feito com que pessoas ocupem cada vez mais seus espaços domésticos, contudo, esta realidade não contempla a todos, nas cidades, onde muitos residem em condomínios, isto torna-se difícil, principalmente com relação ao espaço físico disponível. Sendo assim, este trabalho tem como objetivo demonstrar na prática a aplicação de um sistema automatizado voltado ao cultivo hidropônico em pequena escala, tendo como principais atividades o monitoramento e o controle, visando atender à esta demanda. Através da utilização de componentes disponíveis no mercado foi possível construir um protótipo funcional do sistema, composto de sensores, atuadores e microcontrolador. Para o gerenciamento dos dispositivos (sensores e atuadores) foi utilizado o microcontrolador ESP8266 NodeMCU, o mesmo foi responsável pela conexão wi-fi, bem como envio e recebimento dos dados coletados pelos dispositivos conectados a ele, ao *broker*. Com a utilização do protocolo MQTT foi possível a realização da comunicação de envio e recebimento dos dados com o serviço de *Broker* a um servidor em nuvem, para este serviço foi utilizado a plataforma AdafruitIO. Esta plataforma além do serviço de *Broker* também disponibilizou uma interface gráfica, o qual, possibilitou ao usuário visualizar valores das variações do ambiente e seus estados (ligados/desligados) via *Web* em tempo real. Na etapa de análise, após a realização de um comparativo de funcionalidades, antes e depois da implantação do sistema, foi possível observar suas diferenças, assim como, as suas características. Por fim, após execução da construção do protótipo e implantação sistema, concluiu-se que o mesmo alcançou os objetivos determinados, desta forma foi possível estabelecer um comparativo e observar a melhora no monitoramento e controle das variáveis de ambiente do cultivo, e assim levando maior conforto e autonomia aos usuários, que antes não existia.

**Palavras-chaves:** Hidroponia, ESP8266, MQTT, IoT.

#### **ABSTRACT**

Increasingly, climatic variations have impacted the production of food in the world, thus often leading to an increase in the value of products and in some cases, the lack of them. Given these facts, research has sought alternatives to solve this problem, behold, among these, hydroponics emerges with strength, both worldwide and here in Brazil. The desire to produce their own food has made people increasingly occupy their domestic spaces, however, this reality does not cover everyone, in cities, where many live in condominiums, this becomes difficult, especially in relation to physical space. available. Therefore, this work aims to demonstrate in practice the application of an automated system aimed at small-scale hydroponic cultivation, having as main activities monitoring and control, in order to meet this demand. Through the use of components available on the market, it was possible to build a functional prototype of the system, composed of sensors, actuators and microcontroller. To manage the devices (sensors and actuators) the ESP8266 NodeMCU microcontroller was used, which was responsible for the Wi-Fi connection, as well as sending and receiving the data collected by the devices connected to it, to the broker. Using the MQTT protocol, it was possible to carry out the communication of sending and receiving data with the Broker service to a cloud server, for this service the AdafruitIO platform was used. This platform, in addition to the Broker service, also provided a graphical interface, which allowed the user to view values of the environment variations and their states (on/off) via the Web in real time. In the analysis stage, after carrying out a comparison of features, before and after the implementation of the system, it was possible to observe their differences, as well as their characteristics. Finally, after executing the prototype construction and system implementation, it was concluded that it reached the determined objectives, in this way it was possible to establish a comparison and observe the improvement in the monitoring and control of the cultivation environment variables, and thus leading to greater comfort and autonomy to users, which did not exist before.

**Keywords:** Hidroponics. ESP8266. MQTT. IoT.

## **LISTA DE ILUSTRAÇÕES**

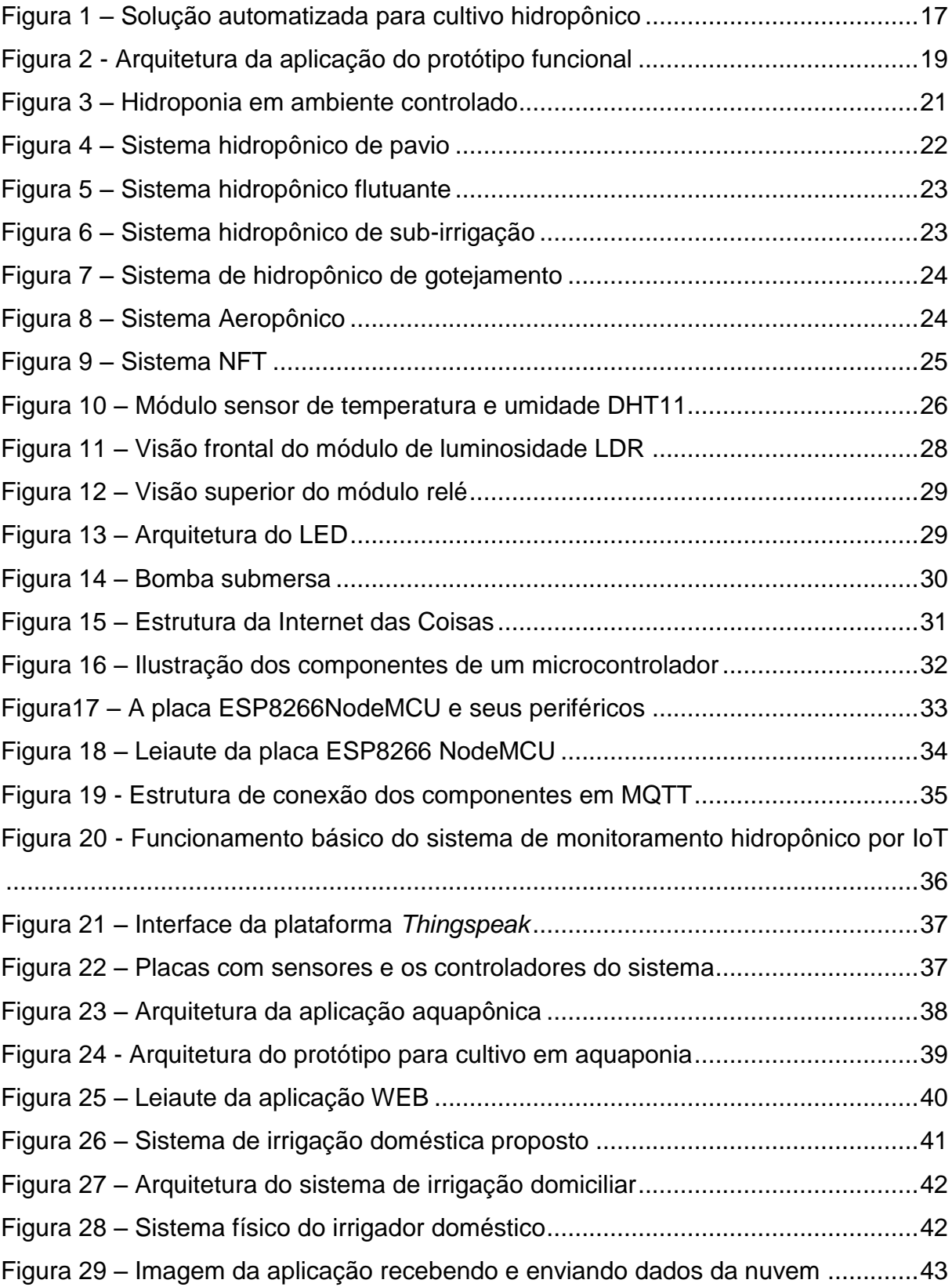

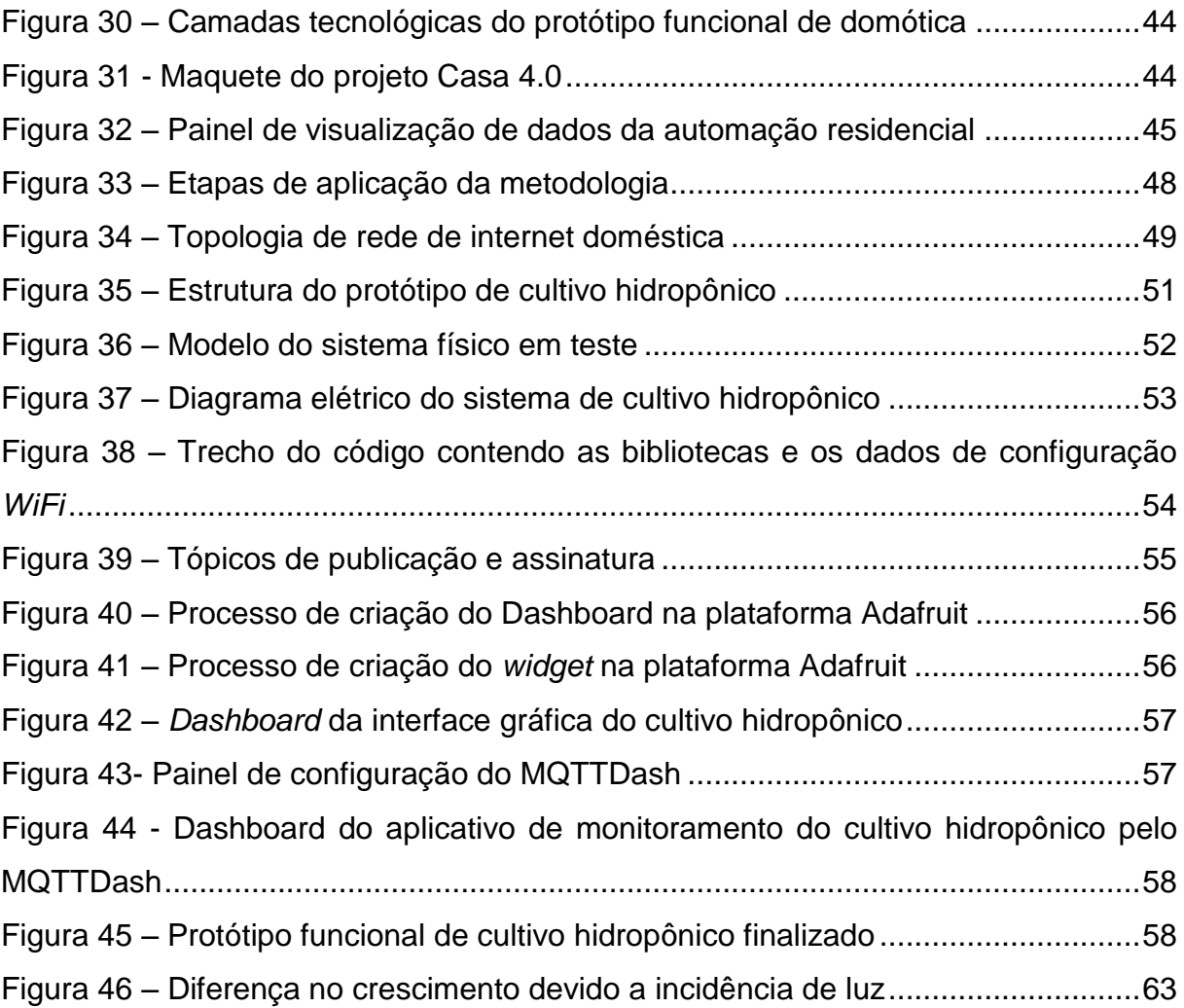

## **LISTA DE TABELAS**

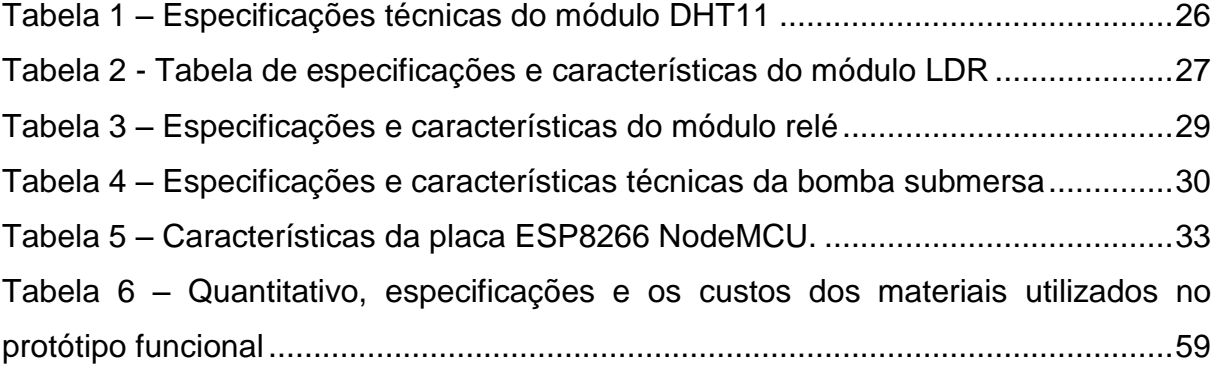

## **LISTA DE QUADROS**

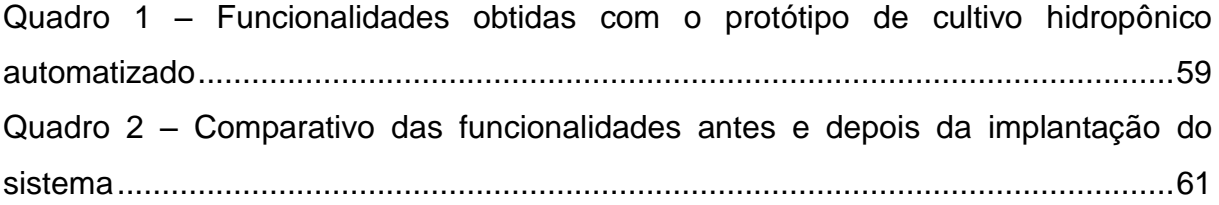

## **LISTA DE ABREVIATURAS E SIGLAS**

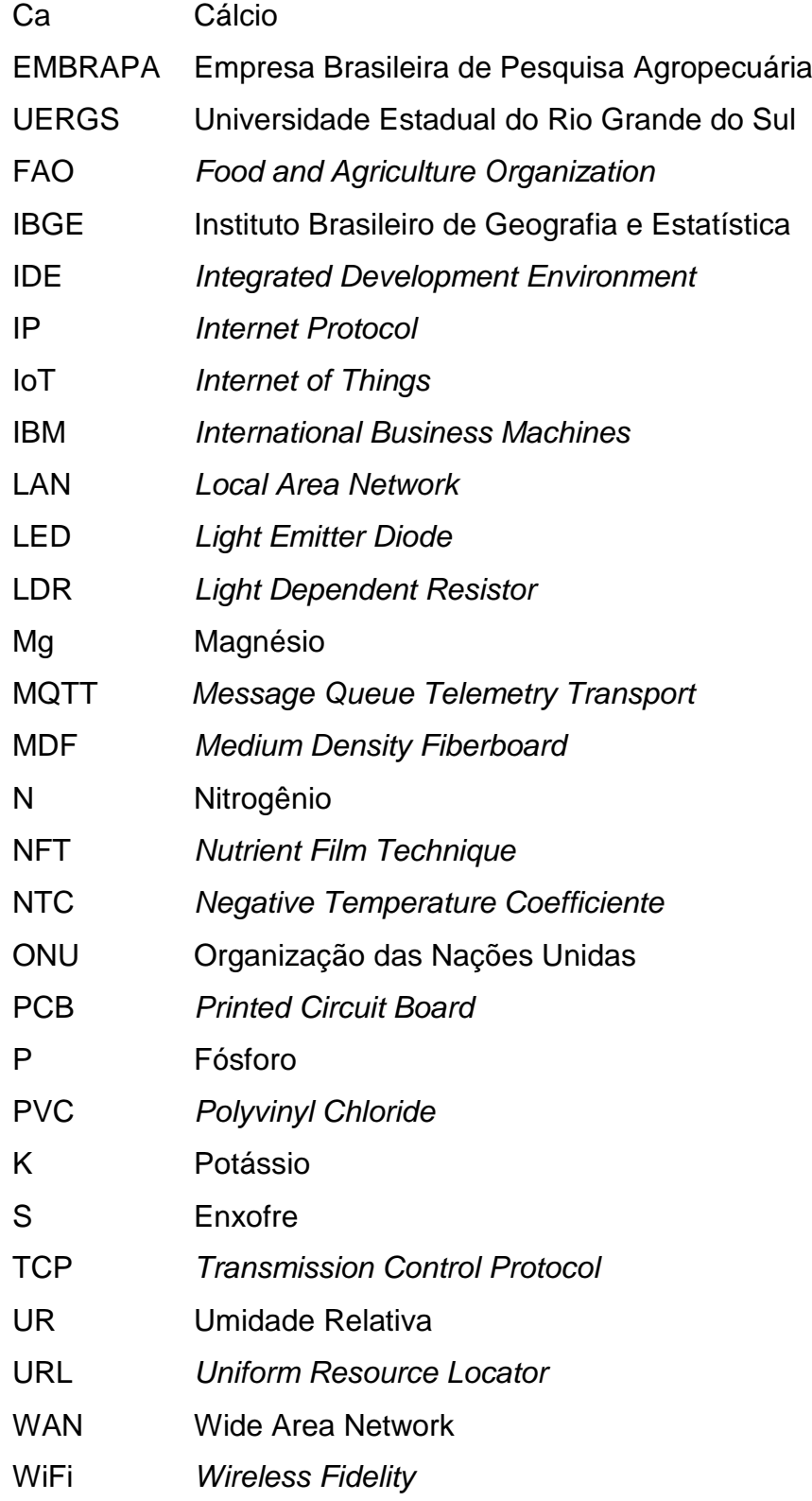

## **LISTA DE SÍMBOLOS E UNIDADES DE MEDIDA**

- Ω Unidade de medida de resistência elétrica (ohms)
- °C Escala de Temperatura (grau Celsius)
- V Unidade de medida de tensão elétrica (volt)
- µ Prefixo do Sistema Internacional de Unidades denotando um fator de 10-3
- mm Unidade de comprimento equivalente a um milésimo de metro (milímetro)
- g Unidade da grandeza física massa (grama)
- s Unidade de grandeza física de tempo (segundo)
- l/h Unidade de grandeza física do volume (litros/hora)

## **SUMÁRIO**

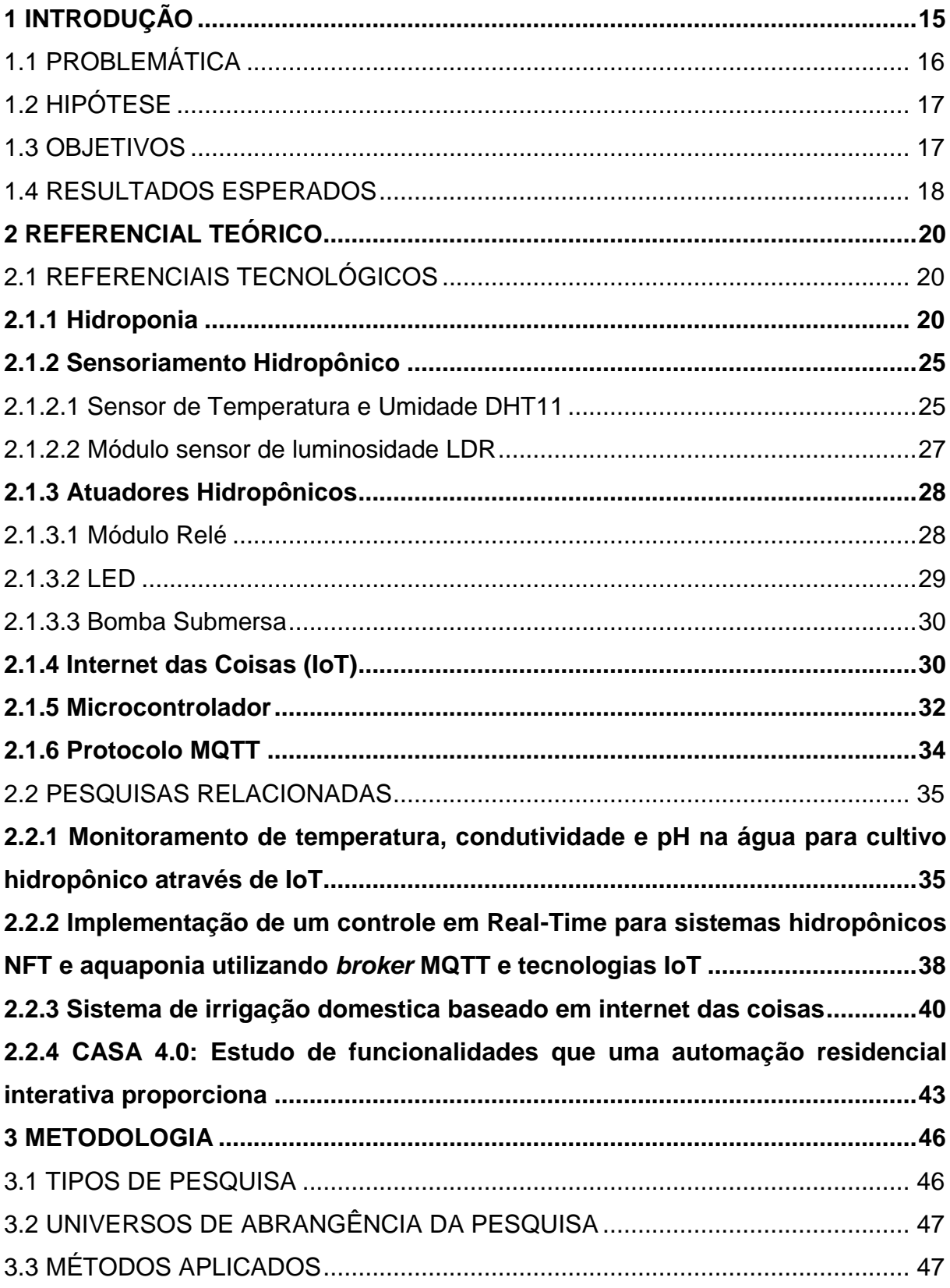

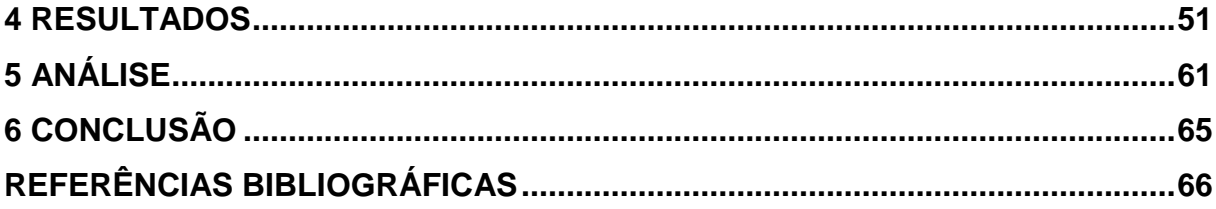

### <span id="page-15-0"></span>**1 INTRODUÇÃO**

1

Levantamento realizado pela Organização das Nações Unidas para a alimentação e Agricultura (FAO) em 2017 apontou que, dentre nove pessoas, uma não obteve a alimentação necessária para levar uma vida saudável. Ou seja, cerca de 821 milhões de pessoas não obtiveram uma alimentação de qualidade (FAO, 2018).

Para a próxima década, estima-se o aumento populacional, seguido do crescimento das cidades, além do crescimento no consumo *per capita*<sup>1</sup> e as dificuldades do uso da terra, colocaram em questão nossa capacidade de atender as necessidades humanas relacionadas à alimentação. Isto resulta, em um maior impacto quando se trata da busca por alimentos (FAO, 2018).

Conforme estudo realizado pela Organização das Nações Unidas (ONU), no ano de 2018, a densidade demográfica urbana alcançou 4,2 bilhões de pessoas. E essa urbanização junto ao crescimento populacional trará mais de 2,5 bilhões de pessoas aos grandes centros, até 2050 (ONU, 2018).

A cada dia, mais as variações climáticas têm trazido enormes perdas à produção e ao cultivo dos alimentos. As secas prolongadas, chuvas intensas, temperaturas elevadas, a carência de água e outros têm contribuído para a escassez dos alimentos (FAO, 2018).

A solução para este problema, segundo Carlet (2020), está no crescimento agrícola, que hoje é limitado devido a disponibilidade de áreas de cultivo serem restritas. Contudo, o Brasil possui uma grande capacidade de crescimento na oferta de alimentos, o que já é uma realidade, diante do cenário mundial.

Para Carlet (2020), como forma alternativa, a hidroponia pode ser a fonte fornecedora de alimentos para o mundo, isso por diversos fatores, dentre eles: o baixo custo dos insumos, utilização de área reduzida para cultivo e uma maior qualidade nutricional dos vegetais. São elementos que contribuem para que este tipo de cultivo

<sup>1</sup> Per Capita é uma palavra original do *latim* que significa "por cabeça", normalmente utilizado para expressar o número de rendimento por pessoa ou por cabeça, ou seja, considerando-se membros da população em particular e sua participação na renda total do país, mas que pode ser visto em outras situações para expressar uma unidade (SANTIAGO, 2006).

obtenha grande competitividade no mercado.

O termo Hidroponia vem da união das palavras *gregas* "*hydro",* que significa água, e "*ponos",* que significa trabalho. Ou seja, "trabalho na água". Esta técnica tem como principal característica o cultivo de plantas na água, tendo os nutrientes adicionados a ela, sem a utilização do solo (MAKISHIMA, 2000).

Fatores que têm contribuído para o aumento desta cultura estão basicamente relacionados aos impactos da agricultura convencional, sendo estes: o uso inadequado da água, as grandes áreas de plantio, a alta carga de fertilizantes, pesticidas<sup>2</sup> e herbicidas<sup>3</sup>. Substâncias estas que acabam contaminando lençóis freáticos, rios e lagos, contaminando a flora ao redor do ambiente utilizado para tais atividades (BARBOSA *et al*., 2015).

Cada vez mais as pessoas têm buscado formas alternativas de cultivar seus próprios alimentos. Contudo esta realidade nas grandes cidades torna-se difícil, principalmente com relação ao espaço físico disponível. Diante desses fatos este trabalho tem como objetivo demonstrar na prática a aplicação de um sistema de controle automatizado voltado ao cultivo hidropônico em pequena escala, tendo como principais atividades o monitoramento, o controle e a atuação nos diversos dispositivos implementados.

### <span id="page-16-0"></span>1.1 PROBLEMÁTICA

1

A hidroponia tem se consolidado como boa alternativa para cultivo e alimentos em locais que não dispõe dos recursos naturais, como um canteiro de horta.

Através dela, é possível o desenvolvimento de hortaliças e tubérculos, a partir do fornecimento das variáveis ambientais e nutrientes necessários. Porém, o rigor na manipulação destas variáveis, assim como o controle dos nutrientes, é crítico, exigindo uma atenção e supervisão maior de quem a cultiva.

<sup>2</sup> Pesticidas, também conhecidos como agrotóxicos, são substâncias químicas com ação tóxica e tem como ingredientes ativos compostos químicos formulados para aumentar o potencial produtivo dos solos, prevenir, combater ou destruir espécies indesejáveis que possam interferir na produção de alimentos (MELO, 2010).

<sup>&</sup>lt;sup>3</sup> Herbicidas são agentes biológicos ou substâncias químicas capazes de matar ou suprimir o crescimento de espécies específicas (ROMAN, 2005).

Fatores estes que inibem a disseminação desta forma de cultivo em pequena escala, pois as pessoas possuem a necessidade, porém, não dispõem do tempo para dedicar-se à cultura.

### <span id="page-17-1"></span>1.2 HIPÓTESE

Uma forma de disseminar a cultura do cultivo hidropônico é tornar o processo de manipulação mais acessível ao usuário, evitando o dispêndio de muito tempo para o monitoramento e controle das variáveis que afetam o desenvolvimento dos alimentos ali cultivados.

A utilização de um sistema automatizado de monitoramento e acionamento de variáveis ambientais, com fornecimento de nutrientes e iluminação, de forma que permita o controle automático de condições ambientais específicas para cada cultura, na escala desejada, pode ser percebido na Figura 1.

<span id="page-17-0"></span>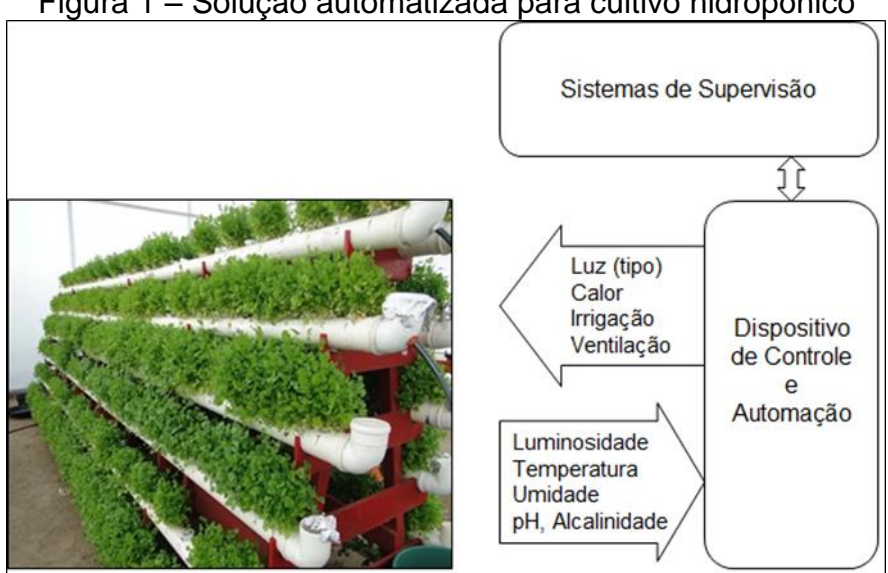

Figura 1 – Solução automatizada para cultivo hidropônico

Fonte: Autor (2022).

## <span id="page-17-2"></span>1.3 OBJETIVOS

O objetivo geral deste trabalho é estudar as funcionalidades de um sistema de

controle automatizado aplicado no cultivo de hortaliças pelo processo hidropônico, com luz artificial, de forma modular e de baixa escala.

Como objetivos específicos se traduzem na decomposição do objetivo geral, haverá então as seguintes etapas:

- a) Pesquisar as variáveis pertinentes a sistemas hidropônicos;
- b) Definir uma cultura e suas variáveis de controle para servir como protótipo funcional;
- c) Montar os sensoriamentos do protótipo funcional;
- d) Montar os acionamentos do protótipo funcional;
- e) Programar o microcontrolador para monitorar e atuar as entradas e saídas;
- f) Desenvolver o aplicativo supervisório;
- g) Desenvolver a comunicação do microcontrolador com o sistema supervisório;
- h) Coletar os dados de funcionamento do sistema automatizado;
- i) Analisar os resultados;
- j) Publicar monografia do trabalho de conclusão de curso.

## <span id="page-18-0"></span>1.4 RESULTADOS ESPERADOS

Após implantação das etapas mencionadas anteriormente, espera-se obter um sistema de controle capaz de fornecer as informações, em tempo real, das condições gerais do sistema hidropônico De forma que possa ser ajustado e controlado remotamente sempre que necessário, conforme mostrado na Figura 2. E que o mesmo seja capaz de se gerenciar, com isso trazendo maior autonomia ao cultivo e maior comodidade ao usuário.

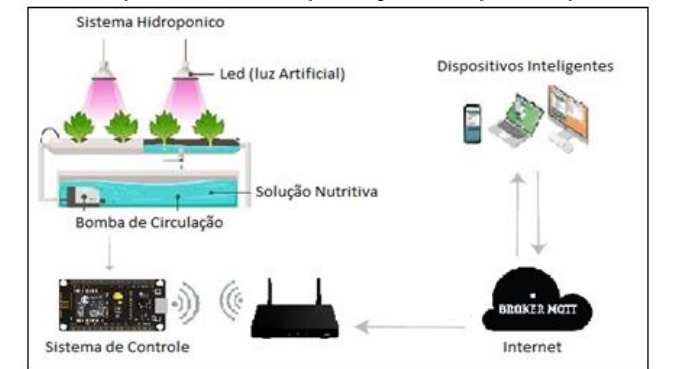

<span id="page-19-0"></span>Figura 2 - Arquitetura da aplicação do protótipo funcional

Fonte: Adaptado de (VELOSO *et al*, 2022).

Assim, se pode elencar os resultados esperados como sendo:

- a) Monitoramento das variáveis de interesse em uma tela supervisória;
- b) Cultivo com menor interferência humana;
- c) Método capaz de motivar ao cultivo hidropônico em baixa escala.

### <span id="page-20-0"></span>**2 REFERENCIAL TEÓRICO**

Para melhor compreensão deste trabalho, o mesmo está dividido em duas seções. Primeiro é referencial tecnológico, onde serão apresentados os conceitos, técnicas e informações referentes aos dispositivos e materiais relacionados ao tema. Segundo são os referenciais de pesquisas, no qual serão apresentados trabalhos anteriores que possuam temas semelhantes ao abordado.

### <span id="page-20-1"></span>2.1 REFERENCIAIS TECNOLÓGICOS

Esta seção tem como objetivo demonstrar conceitos básicos e características técnicas dos dispositivos empregados neste trabalho, com intuito de dispor a quem tiver interesse, um conhecimento mais aprofundado sobre os mesmos.

Sendo assim, os conceitos de hidroponia, sensoriamento em hidroponia, atuadores em hidroponia, protocolo de comunicação MQTT (Protocolo de Comunicação entre Máquinas), módulo de controle ESP8266 NodeMCU e os conceitos *IoT* (Internet das Coisas), se fazem necessário para o melhor entendimento deste trabalho.

#### <span id="page-20-2"></span>**2.1.1 Hidroponia**

A hidroponia, apesar de ainda ser pouco difundida, vêm sendo estudada a anos. Dados indicam que pesquisas são realizadas bem antes do século XX, tendo seu início por volta dos anos 1665, na cidade de Londres por um professor de Medicina chamado John Woodward, o qual descobriu a importância da matéria mineral para as plantas.

Sprengel foi considerado em 1839, o primeiro a identificar primordialidade dos macronutrientes N, P, K, Ca, Mg e S. Contudo, só em 1860 surge a primeira solução nutritiva para plantas idealizada por Julius Von Sachs, um botânico de origem alemã, que em suas experiências, demonstrou que a fase sólida do solo pode ser dispensada na nutrição da planta. E no mesmo ano o também alemão Knopp, desenvolveu outra solução nutritiva, esta que até hoje continua sendo a preferida para pesquisas em nutrição (BEZERRA, 2017).

Para Bezerra (2017), hidroponia do *latim* "trabalho com água", deixa implícito o método de cultivo, utilizando a água, como uma solução nutritiva necessária para o crescimento da planta, sem a necessidade do solo.

<span id="page-21-0"></span>A Figura 3 apresenta um exemplo de hidroponia em ambiente controlado em larga escala.

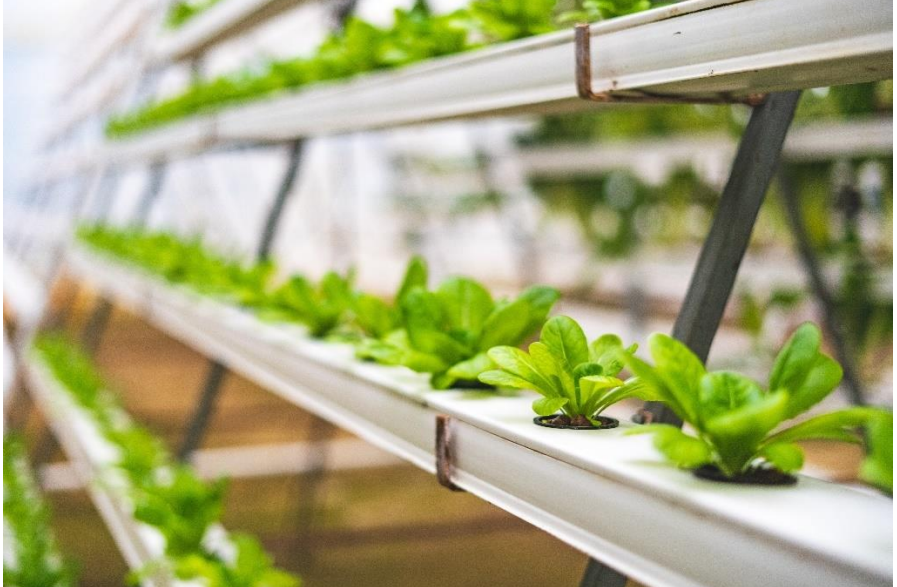

Figura 3 – Hidroponia em ambiente controlado

Autor: PEXELS<sup>4</sup> (2022).

1

De acordo com MAKISHIMA (2000, p. 2):

"A hidroponia é uma forma de cultivo sem solo, com ou sem substrato<sup>5</sup>, em que os nutrientes são fornecidos às plantas em fluxo continuo ou intermitente, como em filme estático, continuamente aerado, de solução nutritiva."

Segundo o autor, hidroponia, é uma das técnicas mais importantes como instrumentos de pesquisa, no que se refere a composição das plantas, bem como, em

<sup>4</sup> Pexels o uso desta imagem foi autorizado pelo website (PEXELS, 2022).

<sup>5</sup> Substrato são insumos utilizados na produção agrícola e em paisagismo ou na produção de mudas e plantas em vasos (MAKISHIMA, 2000).

sua forma de crescimento. Salienta também que se trata de um método de cultivo que vem de tempos remotos como: os jardins suspensos da Babilônia e os jardins flutuantes dos Astecas. Mas, contudo, só a partir dos anos 30 que se popularizou, e se tornou uma atividade comercial por volta dos anos 80 (MAKISHIMA, 2000).

Segundo Souza (2010) existem dois tipos de sistema de cultivo: o ativo e o passivo. No passivo não há circulação do nutriente, ou seja, a solução fica estática, sendo absorvida por capilaridade, este tipo também é conhecido como sistema de pavio. Já o sistema ativo ocorre a circulação da solução nutritiva, sendo realizada pela bomba de água, neste caso necessitando ainda de um sistema de oxigenação, pois durante o processo há perdas.

Conforme o autor, existe vários métodos de cultivo, tanto para ativo quanto passivo, sendo eles: sistema de pavio, de leito flutuante, de sub-irrigação, gotejamento, de aeropônico e NFT (Técnica de Filme de Nutriente).

<span id="page-22-0"></span>O sistema de pavio é o método onde a planta absorve o nutriente por um pavio através da capilaridade, na Figura 4 há a visualização do método (SOUZA, 2010).

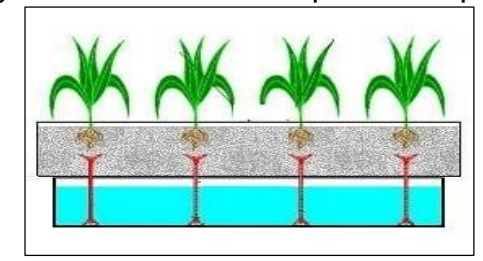

Figura 4 – Sistema hidropônico de pavio

Fonte: Souza (2010).

No sistema flutuante, as plantas ficam com suas raízes completamente imersas na solução nutritiva, sendo suspensas por uma placa, que flutua sobre a solução. A bomba utilizada serve para oxigenar a solução (SOUZA, 2010). A Figura 5 apresenta a visualização do sistema hidropônico flutuante.

<span id="page-23-0"></span>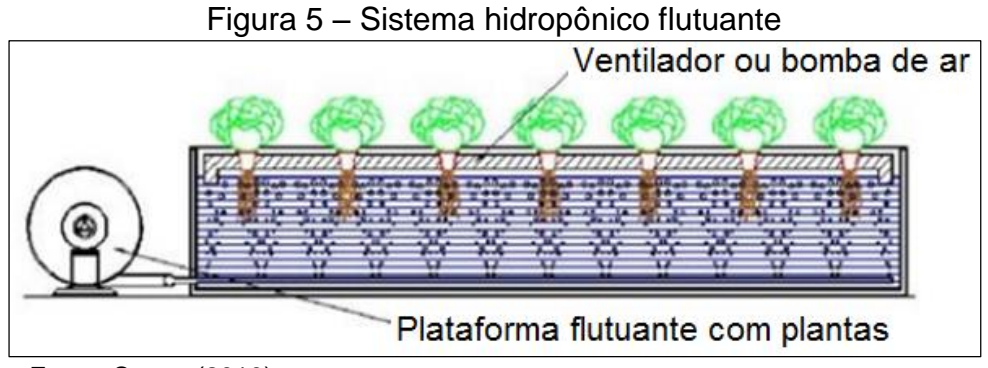

Fonte: Souza (2010).

No sistema de sub-irrigação há o processo de encher o reservatório e esvaziar através de bombeamento por períodos pré-determinados. Isto força o fornecimento do nutriente pelo fluxo sem sobrecarregar a planta (SOUZA, 2010). A Figura 6 apresenta a visualização do sistema sub-Irrigação.

<span id="page-23-1"></span>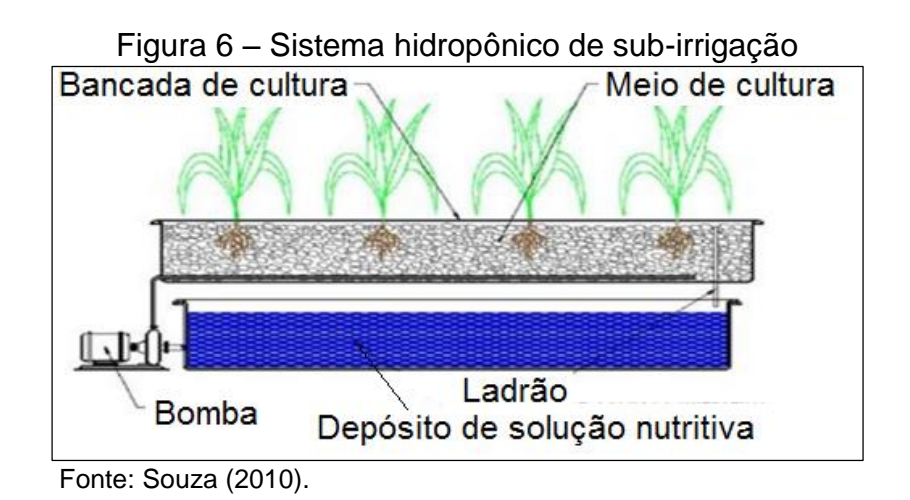

O sistema por gotejamento é um dos mais utilizados no mundo. Segue o processo de gotejar o nutriente direto na base da planta, em períodos controlados (SOUZA, 2010). A Figura 7 apresenta a visualização do sistema hidropônico de gotejamento.

<span id="page-24-0"></span>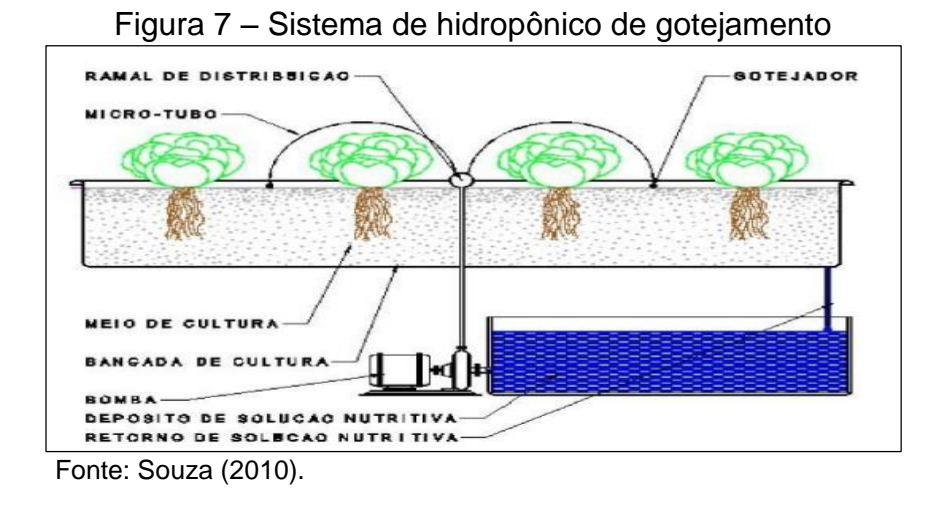

No sistema aeropônico, os nutrientes são levados as plantas através do ar úmido, essas, suspensas e com suas raízes expostas em contato direto com ar úmido e desta forma são aspergidos a solução nutritiva (SOUZA, 2010). A Figura 8 apresenta a visualização do sistema aeropônico.

<span id="page-24-1"></span>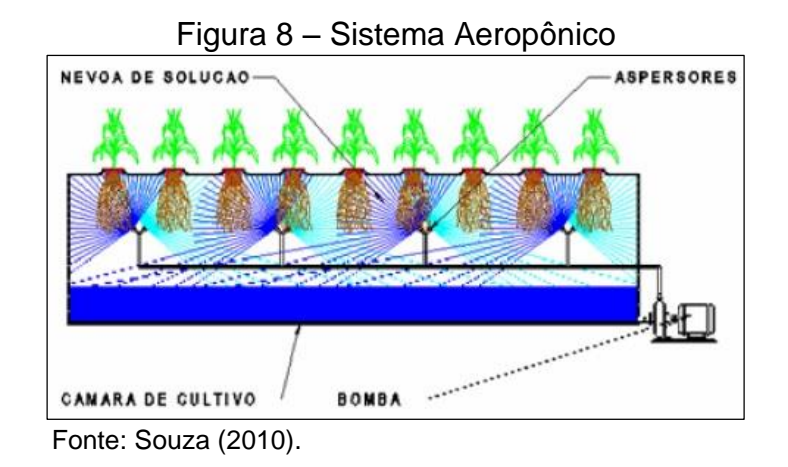

No sistema NFT<sup>6</sup>, o fluxo da solução nutritiva é fornecido em intervalos de tempo. A solução nutritiva fica acumulada no reservatório onde a temperatura não ultrapasse 30ºC. As plantas são colocadas em tubos de PVC (Policloreto de Vinila) que servirão para distribuir a solução nutritiva e com declive que varia entre 1,5% a

<u>.</u>

<sup>&</sup>lt;sup>6</sup> NFT é a forma de cultivo hidropônico em que as plantas são cultivadas tendo seu sistema radicular dentro de um canal ou canaleta, em que suas raízes ficam em contato a solução nutritiva (SOUZA, 2010).

2,5%, por onde a solução atravessa de forma constante, formando uma lâmina de água. O fluxo do nutriente é realizado através de bomba de água instalada no reservatório. Após o ciclo, a solução retorna para o reservatório (SOUZA, 2010). A Figura 9 apresenta a visualização do sistema NFT.

<span id="page-25-0"></span>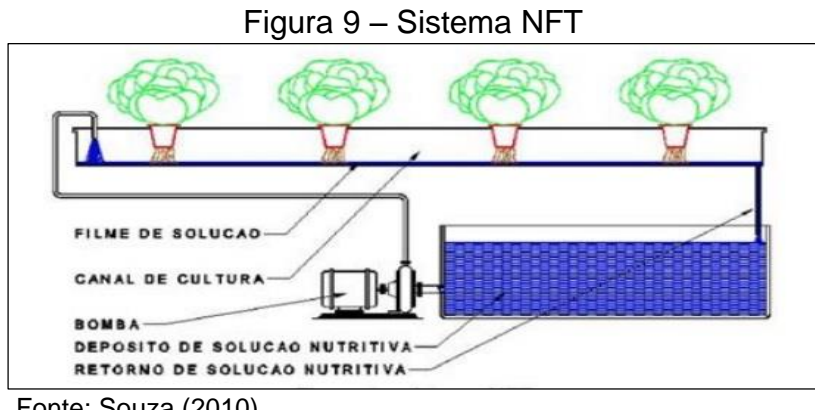

Fonte: Souza (2010).

#### <span id="page-25-1"></span>**2.1.2 Sensoriamento Hidropônico**

Sensores são elementos que captam estímulos, mensuram e monitoram grandezas físicas e eventos (temperatura, umidade, entre outros), transformando-os em valores passiveis de manuseio por sistemas computacionais. Eles enviam as informações para o controlador de eventos, para que o mesmo envie comandos adequados aos atuadores (AMORIM, 2010).

Para Ribeiro (2018), sensores são definidos como dispositivos de entrada que sentem as mudanças de um ambiente e enviam os dados para um controlador. Segundo o autor, os sensores associados a sistemas específicos têm a função de captar dados para auxiliar na tomada de decisão, diante dos dados coletados.

Dentre os diversos dispositivos disponíveis no mercado, foram utilizados para esta pesquisa, o módulo sensor de temperatura e umidade modelo DHT11, módulo sensor de luminosidade LDR (Resistor Dependente de Luz) , além do dispositivo atuador módulo relé e o módulo microcontrolador ESP8266 NodeMCU.

<span id="page-25-2"></span>2.1.2.1 Sensor de Temperatura e Umidade DHT11

O módulo sensor DHT11 é um dos sensores de temperatura e umidade do ar, sendo um dos mais usado em projetos com módulo microcontrolador Arduino. Ele possui uma escala de leitura que varia entre 0 a 50 graus Celsius e uma escala de umidade que varia entre 20% a 90% (FILIPEFLOP, 2022).

A Tabela 1 apresenta as especificações técnicas do módulo DHT11.

<span id="page-26-1"></span>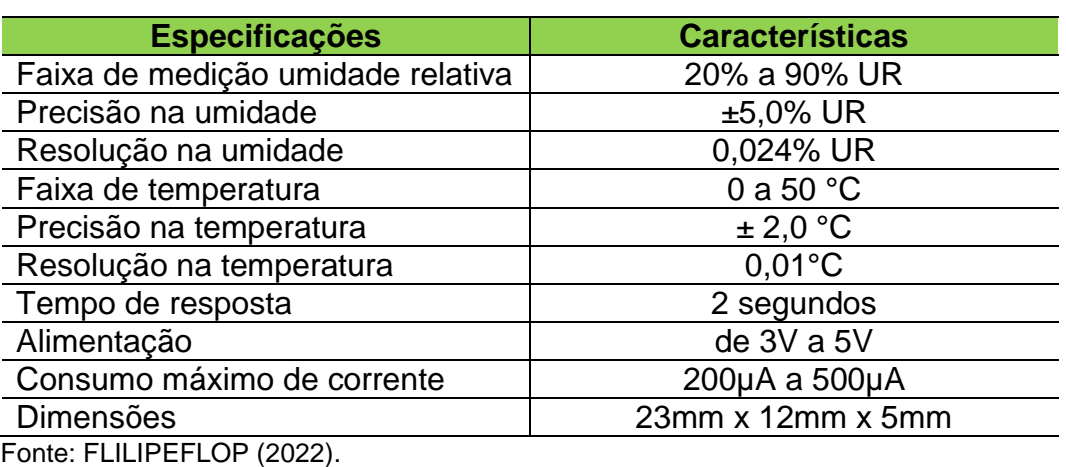

Tabela 1 – Especificações técnicas do módulo DHT11

A Figura 10 apresenta a imagem do módulo sensor DHT11.

<span id="page-26-0"></span>Figura 10 – Módulo sensor de temperatura e umidade DHT11

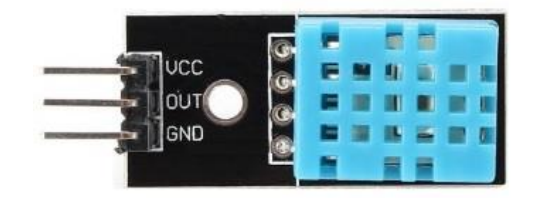

Fonte: FILIPEFLOP (2022).

<u>.</u>

Este componente possui como elemento sensor de temperatura o termistor<sup>7</sup> NTC (Coeficiente Negativo de Temperatura) e o elemento sensor de umidade o

 $7$  Termistor é um elemento sensor de temperatura composto por material semicondutor sinterizado, capaz de exibir uma grande alteração de resistência, proporcional a pequenas alterações de temperaturas (MATTEDE, 2022).

HR202, tendo como característica apenas um fio de saída de sinal. Esse realizando a leitura e a comunicação com o microcontrolador, através de sinal serial.

<span id="page-27-1"></span>2.1.2.2 Módulo sensor de luminosidade LDR

Este sensor tem como característica detectar a luminosidade. Em sua arquitetura possui uma saída digital e analógica, e pode ser conectado a um microcontrolador. Seu funcionamento ocorre da seguinte maneira: quando a intensidade da luz está abaixo do valor ajustado, sua saída fica em estado lógico alto; caso a intensidade esteja acima do ajustado seu estado lógico fica baixo. Por ter em sua arquitetura um potenciômetro você pode ajustar as variações de luz no sensor (FILIPEFLOP, 2022).

A Tabela 2, se visualiza as especificações e características técnicas do modulo LDR.

<span id="page-27-0"></span>

| <b>Especificações</b> | <b>Características</b>      |
|-----------------------|-----------------------------|
| Sensibilidade         | Ajustável via potenciômetro |
| Tipo de saída         | Digital e analógico         |
| Comparador            | LM393                       |
| Alimentação           | de 3V a 5Vdc                |
| <b>Dimensões</b>      | 30mm x 13mm                 |

Tabela 2 - Tabela de especificações e características do módulo LDR

Fonte: FILIPEFLOP (2022).

Este módulo sensor de luminosidade utiliza um circuito integrado LM393, que é composto por dois comparadores de tensão de precisão dupla e independente, com isto, possibilitando executar diversas funções como controlador, amplificador, temporizador, oscilador e outros (FILIPEFLOP, 2022). A Figura 11 se observa a visão frontal do sensor de luminosidade LDR.

<span id="page-28-0"></span>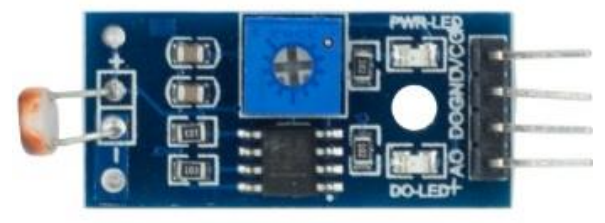

Figura 11 – Visão frontal do módulo de luminosidade LDR

Fonte: FILIPEFLOP (2022).

#### <span id="page-28-1"></span>**2.1.3 Atuadores Hidropônicos**

Atuadores são dispositivos mecânicos acionados através de um sinal elétrico (analógico ou digital) convertendo em uma ação ou atuação mecânica sobre uma máquina, seguindo instruções previamente determinadas. Ou ainda, são dispositivos que convertem um sinal elétrico em um sinal físico. Exemplos de atuadores: relés, display, motores, diodo emissor de luz (LED) e outros (FILIPEFLOP, 2022).

<span id="page-28-2"></span>2.1.3.1 Módulo Relé

Os relés eletromagnéticos são um dos atuadores mais utilizados na automação em geral. E na hidroponia exerce um papel fundamental no acionamento e desacionamento das cargas.

Para Peixoto (2021), os relés eletromagnéticos são dispositivos que possuem a característica de acionar e desacionar cargas elétricas, tanto em tensão quanto corrente elétricas, a partir do impulso de carga de baixa tensão em corrente continua. Isto acarreta em um grande ganho em capacidade no comando de cargas de alta potência. A Figura 12 mostra a visão superior do módulo relé.

<span id="page-29-0"></span>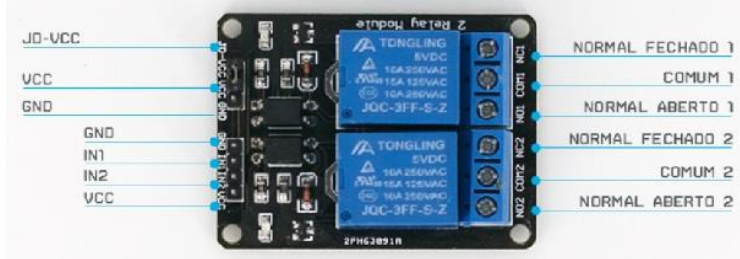

Figura 12 – Visão superior do módulo relé

Fonte: FILIPEFLOP (2022).

A Tabela 3 são as especificações e suas características.

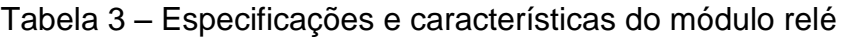

<span id="page-29-2"></span>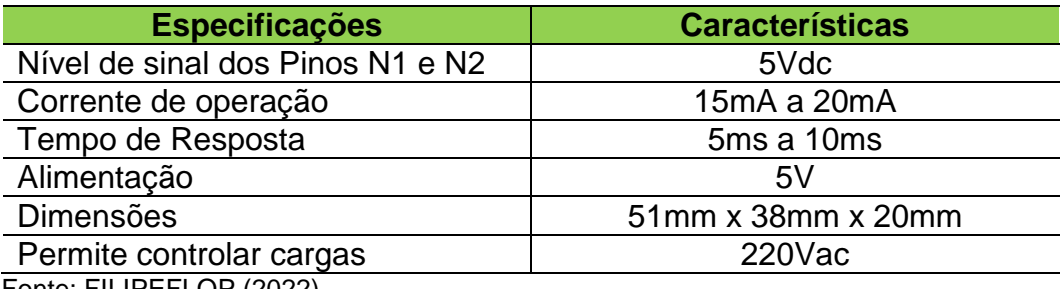

Fonte: FILIPEFLOP (2022).

## <span id="page-29-3"></span>2.1.3.2 LED

<span id="page-29-1"></span>LEDs são componentes semicondutores utilizados na geração de luz. Ou ainda, são diodos emissores de luz, possuem a característica de ter baixo consumo de energia e baixa geração de calor, o que os torna uma fonte luminosa que necessita de baixa potência, para gerar grande fluxo luminoso (MATTEDE, 2022). A Figura 13 demonstra da arquitetura do LED.

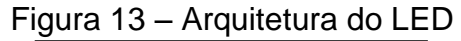

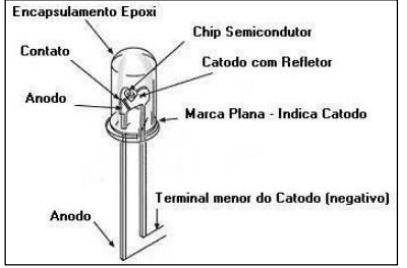

Fonte: Tecnologia e Automação (2011).

### <span id="page-30-2"></span>2.1.3.3 Bomba Submersa

<span id="page-30-0"></span>Bomba submersa é muito utilizada em aquários, bebedouros, fontes de decoração e hidroponias domesticas. A Figura 14 apresenta a imagem de uma bomba submersa.

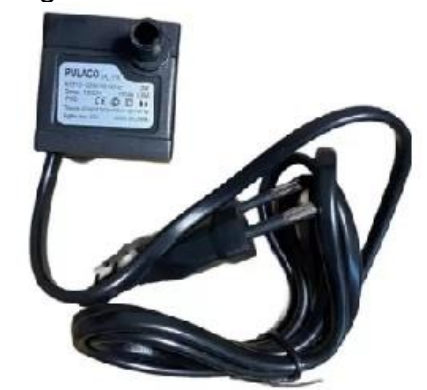

Figura 14 – Bomba submersa

Fonte: Cobasi (2022).

A Tabela 4 apresenta as especificações e as características técnicas da bomba submersa.

<span id="page-30-1"></span>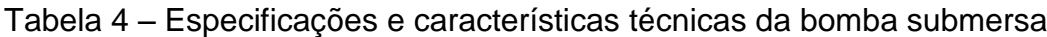

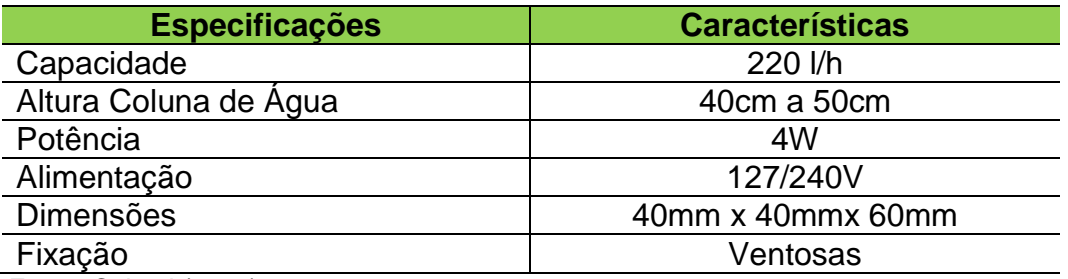

Fonte: Cobasi (2022).

## <span id="page-30-3"></span>**2.1.4 Internet das Coisas (IoT)**

O surgimento da internet deu-se no fim dos anos 60, isto devido a necessidade

de se compartilhar dados a lugares distantes. Essa iniciativa partiu do serviço militar, tendo como propósito de transmitir a informação de uma pessoa à outra, ou ainda, que uma pessoa pudesse acessar a informação em um servidor. Sendo assim, surge a rede mundial de computadores conectados à internet (SILVA, 2017a).

Contudo, a 4ª revolução industrial chegou, a indústria 4.0, e com ela o aumento da interação entre pessoas, máquinas, equipamentos e produtos. Eis que a internet se expande para as "coisas" (máquinas, equipamentos e produtos), onde as mesmas interagem entre si, trocando dados e executando ações e compartilhando informações. Este movimento não atingiu apenas as fábricas, mas também a vida das pessoas no seu dia a dia (PEIXOTO, 2021).

Para Peixoto (2021), num mundo conectado, em que há praticamente informações sobre quase tudo, torna-se imprescindível a interação entre humanos e "coisas". Conforme o autor, durante a evolução digital, os computadores eram a forma de interação entre as pessoas e a internet. Desse modo, era o meio em que as informações de um indivíduo eram propagadas. Destaca ainda, a definição desta "coisa", segundo o autor, trata-se de todo objeto que possui um sistema computacional ligado a si, e assim permite seu acesso à internet.

<span id="page-31-0"></span>A Figura 15 há uma representação da estrutura da internet das coisas.

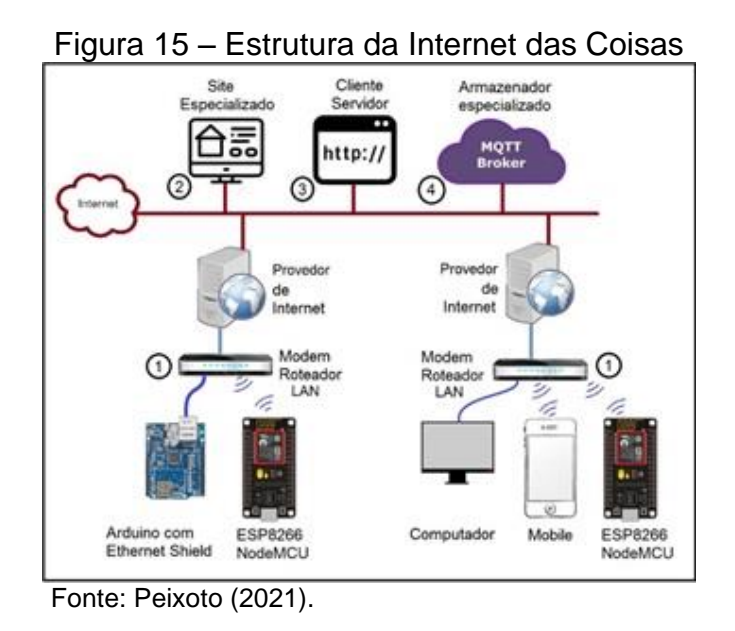

Conforme Oliveira (2019) *apud* Medina *et.al.* (2017), internet das coisas trata

do desenvolvimento de uma rede dinâmica e integral, que se autoconfigura, sendo fundamentado em protocolos de comunicação padrão, no qual, dispositivos físicos e virtuais, detêm a capacidade de integrar-se a uma rede de informação. Estes por sua vez, possuem a capacidade de interagir com o meio por intermédio de sensores, e executar ações através de atuadores que sem a intervenção humana, controlam diversos processos.

Contudo, Da Conceição e Costa (2019), ressalta que para haver armazenamento e comunicação de dados, faz-se necessário a utilização de um protocolo, tal como o MQTT, para que assim haja a comunicação entre clientes e servidores.

#### <span id="page-32-1"></span>**2.1.5 Microcontrolador**

Microcontrolador, segundo Kerschbaumer (2018) pode ser comparado a um computador de um único chip. Para o autor, microcontroladores são constituídos de um circuito integrado, que possui todos os componentes em seu interior, os quais são necessários para o seu funcionamento e que depende unicamente de uma fonte de alimentação.

<span id="page-32-0"></span>A Figura 16 ilustra os componentes de um microcontrolador típico.

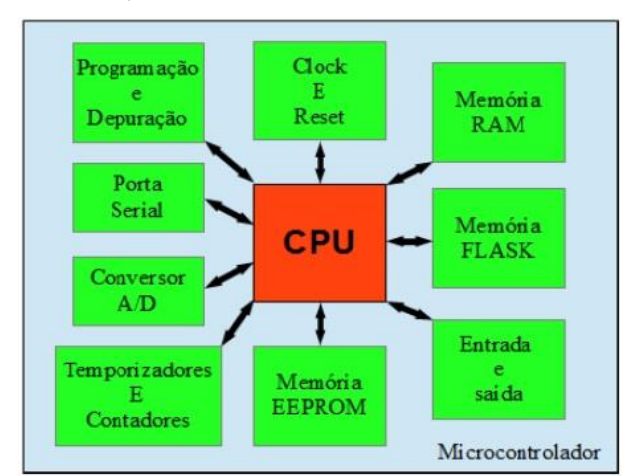

Figura 16 – Ilustração dos componentes de um microcontrolador

Fonte: Kerschbaumer (2018).

Para Peixoto (2021), o módulo ESP8266 NodeMCU trata-se de uma placa de desenvolvimento programável, no qual é possível se programar tanto em sua linguagem nativa, chamada LUA<sup>8</sup>, quanto pela IDE<sup>9</sup> (Interface de Desenvolvimento) do Arduino. Em sua arquitetura possui entradas e saídas e o módulo *WiFi* (Fidelidade sem Fio) incorporado, este, conforme o autor, possibilita o acesso à internet e eleva o dispositivo para Internet das Coisas.

<span id="page-33-0"></span>Na Figura 17 se observa o módulo ESP8266 NodeMCU e seus periféricos.

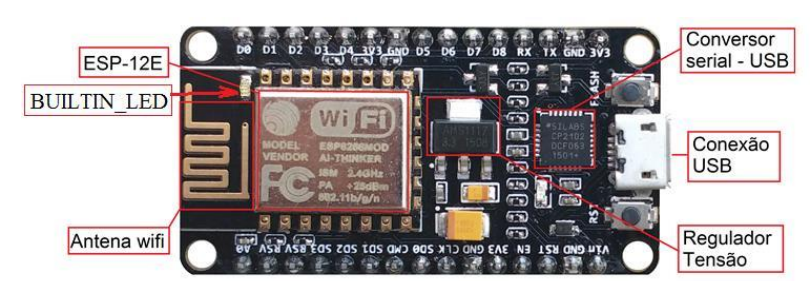

Figura17 – A placa ESP8266NodeMCU e seus periféricos

1

Peixoto (2021) destaca ainda as características desta placa, de possuir embarcado um conversor serial-USB e o módulo ESP12E, o qual o módulo ESP8266 NodeMCU passa a ter características do módulo ESP12E. Realizam a alimentação tanto a conexão USB com tensão de 5V, quanto no pino Vin para conexão externa.

<span id="page-33-1"></span>A Tabela 5 demonstra as características da placa ESP8266 NodeMCU.

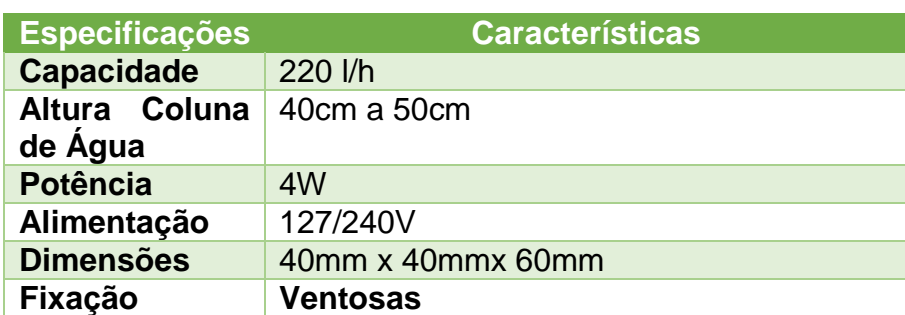

Tabela 5 – Características da placa ESP8266 NodeMCU.

Fonte: Peixoto (2021).

Continua...

<sup>8</sup>LUA é um projeto brasileiro de 1993, desenvolvido na PUC-RJ. A linguagem LUA foi criada para ser uma linguagem fácil de embutir em outros ambientes. Fonte:<http://www.lua.org/>

<sup>9</sup> IDE é software para criar aplicações que combina ferramentas comuns em uma única interface gráfica do usuário (REDHAT, 2022).

Conclusão.

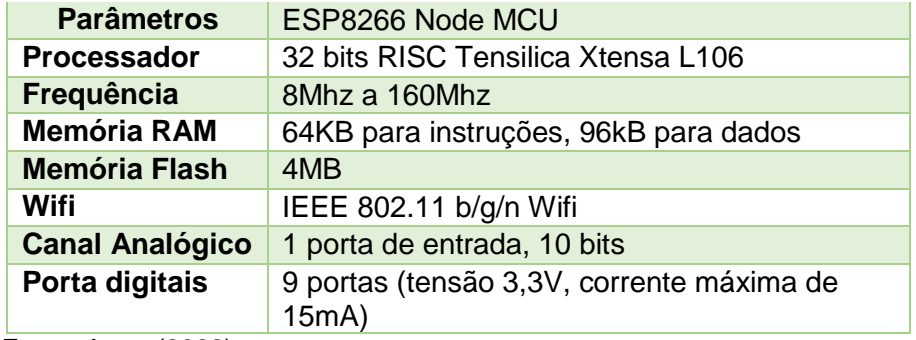

Fonte: Autor (2022)

<span id="page-34-0"></span>Na Figura 18 há o leiaute da placa ESP8266 NodeMCU.

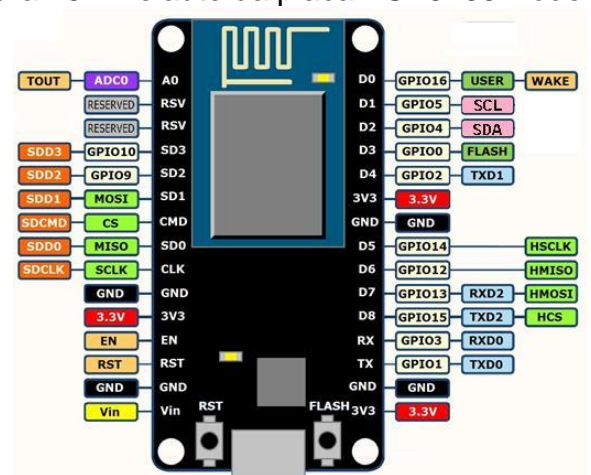

Figura 18 – Leiaute da placa ESP8266 NodeMCU

#### <span id="page-34-1"></span>**2.1.6 Protocolo MQTT**

Conforme Da Conceição e Costa (2019), o protocolo MQTT foi criado pela empresa IBM. Contudo, hoje se tornou um padrão aberto para comunicação entre dispositivos. E diferente das mensagens que são enviadas de uma origem e recebidas em um destino, conforme os protocolos tradicionais do tipo cliente/servidor, o MQTT possui outra forma de envio e recebimento de mensagens, do tipo *publish-subscriber,*  ou seja, publicação e assinatura.

Sendo assim, o dispositivo que envia os dados ao servidor é chamado de

Fonte: Peixoto (2021).

*publisher.* Esse servidor, por sua vez, terá a função de mediador também conhecido como *Broker.* Desta forma, através do interesse apontado em informações atualizadas de um tópico, pelos clientes assinantes/*subscribers* que estão conectados ao servidor, o *Broker* retransmite esta informação para estes clientes assinantes (*subscribers*) (Da Conceição e Costa, 2019).

Para Peixoto (2021), protocolo MQTT é um protocolo em que sua plataforma é executada sobre o protocolo TCP-IP (Protocolo de Controle de Transmissão – Protocolo de Internet) , e também pode ser chamada de protocolo de comunicação *publish-subscribe*(publicação/assinatura), o qual possibilita a atuação de dispositivos na internet das coisas (IoT).

Na Figura 19 há a estrutura de conexão dos componentes em MQTT.

<span id="page-35-0"></span>![](_page_35_Figure_3.jpeg)

### <span id="page-35-1"></span>2.2 PESQUISAS RELACIONADAS

Nesta seção serão apresentados alguns resumos de pesquisas realizadas e seus resultados, que possuam correlação com a temática deste trabalho.

## <span id="page-35-2"></span>**2.2.1 Monitoramento de temperatura, condutividade e pH na água para cultivo hidropônico através de IoT**

O trabalho apresentado por Oliveira (2020) trata de um sistema de monitoramento *online* das variações de temperatura, condutividade e pH da água em uma estufa hidropônica como objetivo, captar e enviar as informações a um servidor local, utilizando os conceitos de IoT (Internet das Coisas) e, assim, disponibilizar a uma plataforma *online*. Na Figura 20, é apresentado o fluxograma do funcionamento básico do sistema proposto pelo autor.

<span id="page-36-0"></span>![](_page_36_Figure_1.jpeg)

Fonte: Oliveira (2020).

<u>.</u>

Para o desenvolvimento do trabalho, o autor utilizou o controlador ESP8266 NodeMCU, com a função de receber e enviar os dados dos sensores de forma remota. Utilizou o sensor de Temperatura modelo DS18B20, o sensor de pH modelo PH4502C e sensor de condutividade modelo DFR 0300. Como computador de pequeno porte, utilizou o Raspbery PI modelo 3B, com protocolo MQTT instalado, este com a função de receber e enviar os dados recebidos dos sensores da rede local para a plataforma *online*, onde o *Thingspeak*<sup>10</sup> executa a função de interface de monitoramento.

Na Figura 21 se tem a interface de monitoramento da plataforma *Thingspeak*.

 $10$ Thingspeak é uma plataforma IoT que permite o envio de dados numéricos a partir dos mais diferentes dispositivos, permitindo a visualização de tais dados na forma de gráficos ao longo do tempo (FILIPEFLOP, 2020).

<span id="page-37-0"></span>![](_page_37_Figure_0.jpeg)

Figura 21 – Interface da plataforma *Thingspeak*

O funcionamento básico do sistema seguiu os seguintes passos. Foi feito uma PCB (placa de circuito impresso) para cada sensor, onde foi conectado um microcontrolador ESP8266, para que possibilitasse a comunicação *WiFi,* e neste foi instalado um *firmware* desenvolvido pelo autor, com a função de tratar os dados coletados adequadamente. Desta forma, foi possível o envio e recebimento das informações dos sensores para um *broker* local "Raspberry" com a utilização do protocolo MQTT. Assim, as informações coletadas no plantio, através de um *script* desenvolvido no servidor local, podem ser acessadas por uma plataforma de monitoramento *online*, de forma gratuita.

A Figura 22 apresenta a placas de circuito impresso desenvolvidas para este trabalho, junto dos sensores e seus controladores.

![](_page_37_Picture_5.jpeg)

<span id="page-37-1"></span>Figura 22 – Placas com sensores e os controladores do sistema

Fonte: Oliveira (2020).

Fonte: Oliveira (2020).

Após sua implantação, iniciou-se a etapa de teste, o qual comprovou sua eficácia. Através dele foi possível observar as variações de temperatura e suas correções, bem como nos demais sensores de pH e condutividade, conforme a proposta do trabalho.

Para o autor, o sistema alcançou o objetivo proposto, e conclui salientando que como visto nos resultados, o sistema respondeu conforme esperado. O controle de temperatura manteve-se dentro da faixa ideal para o cultivo. Da mesma forma, as leituras de pH e condutividade elétrica, quando comparado com leitura manual e a do sistema, se mantiveram dentro do esperado, considerando a precisão dos equipamentos e seus erros.

## <span id="page-38-1"></span>**2.2.2 Implementação de um controle em Real-Time para sistemas hidropônicos NFT e aquaponia utilizando** *broker* **MQTT e tecnologias IoT**

O trabalho apresentado por Veloso *et. al.* (2018), tem como proposta o desenvolvimento de um sistema de controle e monitoramento das variações de temperatura, umidade, pH, e luminosidade, aplicados na hidroponia e aquaponia<sup>11</sup>, baseado em IoT. Na Figura 23 se pode observar a arquitetura do protótipo.

<span id="page-38-0"></span>![](_page_38_Figure_4.jpeg)

Fonte: Veloso *et al.* (2018).

1

No desenvolvimento, o autor utilizou em sua arquitetura os seguintes

<sup>11</sup> Aquapônia é a técnica de produção integrada de peixes e vegetais em um sistema de recirculação de água e nutrientes (CARNEIRO, 2016).

dispositivos: ESP8266 NodeMCU como controlador, com a tarefa de capturar os dados enviados pelos sensores; sensores de temperatura e umidade DHT22 para captar a temperatura e umidade do ar; sensor de luminosidade LDR para captar a intensidade da luz do sol; sensor de pH para medir a acidez da água; sensor de temperatura da água em função da melhor climatização para os peixes; bomba de circulação para a circulação da água com nutrientes, que neste caso estão sendo gerados pelos dos peixes; relé para o acionamento e desacionamento da bomba; e uma solenóide para comando de vazão. Na Figura 24 é apresentada a arquitetura da aplicação do protótipo para cultivo em aquaponia.

<span id="page-39-0"></span>![](_page_39_Figure_1.jpeg)

Fonte: Veloso *et al*. (2016).

Segundo o autor, a aplicação *WEB* desenvolvida teve com a finalidade facilitar a captação dos dados dos sensores e enviar as informações necessárias, sobre o cultivo ao usuário. Para isso foi feito um cadastro no microcontrolador através do nome e seu código de identificação. Logo em seguida foi feito o cadastro dos dispositivos conectados a ele, assim determinando uma identificação como os tipos de: entrada ou saída e digital ou analógico. Logo após a implementação, foi feita a criação de uma aplicação Android. Na Figura 25 há o leiaute da página desenvolvida.

<span id="page-40-0"></span>

| hings<br>mm.                       |            |              |                         |                             |               |                     |                             | Q<br>$\equiv$<br>Things |  |                    | a<br>$\equiv$<br><b>Things</b> |        |                   |   |                |
|------------------------------------|------------|--------------|-------------------------|-----------------------------|---------------|---------------------|-----------------------------|-------------------------|--|--------------------|--------------------------------|--------|-------------------|---|----------------|
| <b>Record</b><br>ist.              | Insulation | $18 - 4$     | <b>Sales Monthanton</b> | Mountain<br>wash71.Aasannis | ia.<br>mora.  | Growing.<br>courrer | $\sim$<br><b>Alla Régul</b> |                         |  | <b>CENSURE</b>     |                                | CHASEE | <b>SEMIOTE</b>    |   | <b>CHANGEE</b> |
| <b>Lewisodede</b>                  |            | 960 4        |                         | <b>BobMD-Risports</b>       | 46400         | HAIT                | knig fields                 |                         |  | l'emperatura do ar |                                | 29,5   | Váhrula Solenoide |   | ٠              |
| Toyotak de ditual                  |            | 25.5         |                         | <b>BobMT-Riberrie</b>       | 10/10/31      | jett                | <b>Any Televi</b>           |                         |  | Umidade do ar      |                                | 32,7   |                   |   |                |
| Initial Ave.                       |            | B7 C         |                         | BobNDF-Ritigate             | <b>MADG</b>   | <b>Lind</b>         | MarNes                      |                         |  | Luminosidade       |                                | 80     | Bomda D'aqua      |   | ю              |
|                                    |            | 92 8         |                         | <b>NORTH ABANDS</b>         | <b>NGMOD</b>  | <b>HRI</b>          | ingitom                     |                         |  |                    |                                |        | Estenlização      |   | an.            |
| <b>Issue darkers</b>               |            | $289 - 4$    |                         | want (2) Assembly           | <b>HARACE</b> | 1 AVRU              | <b>Artup Reinas</b>         |                         |  | оH                 |                                | 9.2    |                   |   |                |
| <b>Blue or Asso</b>                |            | 49.4         |                         | assetci Akases              | <b>IRZAL</b>  | <b>HR</b>           | <b>After Benefit</b>        |                         |  | Temp. da Agua      |                                | 28     |                   |   |                |
|                                    |            | is.          | <b>C</b>                | NONE Japanese               | MAKKI.        | <b>HAV</b>          | <b>Implicio</b>             |                         |  | Nível de Água      |                                | 70%    | Lógica 1          |   | œ              |
| 100 Via Service                    |            | $\mathbf{m}$ | $\mathcal{D}$           | <b>BOING HEIGHT</b>         | <b>DOM:</b>   | Loutrier            | ana tesa                    |                         |  | EC                 |                                |        | Lógica 2          |   | $\bullet$      |
| <b><i><u>E</u></i></b> nneb Figure |            | $10^\circ$   | $\epsilon$              | asset) Assemb               | <b>BGFAL</b>  | OUTRET              | ing font                    |                         |  |                    |                                | 0.8    |                   |   |                |
| keepool                            |            | M.           | - 6                     | <b>HAVALL ANOMINE</b>       | <b>DOTAL</b>  | <b>JUSTER</b>       | <b>Warning</b>              |                         |  |                    |                                |        |                   |   |                |
|                                    |            |              |                         |                             |               |                     |                             |                         |  | ∢                  | $\circ$                        | o      | ∢                 | ö | $\Box$         |

Figura 25 – Leiaute da aplicação WEB

Fonte: Veloso *et. al.* (2016).

O autor concluiu que o monitoramento em tempo real pode ser submetido às lavouras, mesmo quando sofrendo alterações, podendo ainda obter benefícios, pelo fato de não necessitar do uso de substâncias químicas, bem como, o aumento da qualidade, produtividade e economia em recursos naturais. Obtém-se assim, uma grande melhora no tange a relação custo-benefício.

Outro ponto destacado pelo autor, trata das vantagens frente a independência climática e geográfica, pois, um sistema controlado consome menos água, precisa de menos alocação de espaço e solo e, por estar em espaços fechados, está seguro de intempéries. Também ressalta a independência do sistema automatizado que o método *plug and play*<sup>12</sup>(ligar e usar), não necessita de experiência de seus usuários.

Porém, o autor alerta, que a hidroponia integrada com aquaponia ainda não está consolidada, tendo em vista que seus agentes analisadores tomam decisões com base em regras predefinidas.

#### <span id="page-40-1"></span>**2.2.3 Sistema de irrigação domestica baseado em internet das coisas**

<u>.</u>

A pesquisa apresentada por Grehs (2016), propôs o desenvolvimento de um sistema de irrigação em escala, utilizando os conceitos de IoT. Desta forma o sistema dará ao usuário a possibilidade de realizar a irrigação de forma autônoma, utilizando

<sup>&</sup>lt;sup>12</sup> Plug and Play é uma expressão de origem inglesa tem como significado "ligar e usar". Isto se deu em virtude do início da informática a instalação de novos dispositivos serem muito difícil de realizar. Fonte://conceitos.com/plug-and-play/.

um sensor de umidade e um atuador com a capacidade de liberar a quantidade definida de água para a planta.

Segundo o autor, este sistema poderá ser controlado e manipulado através de um aplicativo de celular, com sistema *Android* conectado à *Amazon Web Services*, no qual o sistema estará hospedado.

Basicamente o sistema será formado por diversos regadores, os quais contarão com um conjunto de sensores e atuadores, com a capacidade de medir a umidade do solo e assim tratar do controle e liberação da quantia de água. Cada regador informará ao sistema em nuvem o valor da umidade, e assim, o usuário poderá fazer o monitoramento pelo dispositivo móvel. A Figura 26 demonstra o diagrama proposto para o sistema.

![](_page_41_Figure_3.jpeg)

<span id="page-41-0"></span>Figura 26 – Sistema de irrigação doméstica proposto

Fonte: Grehs (2016).

Conforme o autor, através dos sensores e atuadores conectados ao microcontrolador ESP8266 NodeMCU, e este conectado à internet, fica mais fácil o entendimento do que se trata internet das coisas. Na Figura 27 o autor demonstra a arquitetura do sistema.

<span id="page-42-0"></span>![](_page_42_Picture_0.jpeg)

Figura 27 – Arquitetura do sistema de irrigação domiciliar

Fonte: Grehs (2016).

O autor utilizou um computador local com *middleware* Mosquito instalado, de forma que promova a comunicação entre o sistema local e o *broker* MQTT na nuvem, sendo este hospedado pela *Amazon Web Services*.

Para definir os parâmetros ao cultivo, o autor executou testes com solo seco, solo regado e solo encharcado, uma vez por dia, assim observando cada um os valores enviados pelos sensores, para poder definir quais os valores ideais para seu funcionamento.

<span id="page-42-1"></span>Na Figura 28 está apresentado o sistema físico, onde foram realizados os testes, no qual foram medidos os níveis de umidade e assim obter os valores para o funcionamento do sistema.

![](_page_42_Picture_6.jpeg)

Figura 28 – Sistema físico do irrigador doméstico

Fonte: Grehs (2016).

Conforme o autor, após testes, verificou-se que os sensores de umidade responderam conforme o esperado, demonstrando que o sistema foi capaz de gerenciar a irrigação com precisão. Com os valores recebidos, foi possível definir os parâmetros nos quais o sistema iria operar. Na Figura 29 há a imagem da tela de monitoramento do aplicativo no *smartphone*.

<span id="page-43-0"></span>Figura 29 – Imagem da aplicação recebendo e enviando dados da nuvem

![](_page_43_Picture_113.jpeg)

Fonte: Grehs (2016).

Por fim o autor concluiu que o sistema alcançou o objetivo proposto. Porém ressalta que o sistema para uso final requer ainda implementações que o tornem mais amigável para o usuário, bem como, uma exibição mais dinâmica. Além de melhoras nas solicitações das informações.

## <span id="page-43-1"></span>**2.2.4 CASA 4.0: Estudo de funcionalidades que uma automação residencial interativa proporciona**

O trabalho apresentado por Guedes (2021), teve como objetivo a análise das funcionalidades aplicada a domótica<sup>13</sup> customizada, utilizando os conceitos da internet das coisas (IoT). Na Figura 30 há a visualização das camadas do protótipo funcional proposto.

1

<sup>13</sup> Domótica é uma palavra derivada do *latim* domus que significa "casa", com a união da palavra de origem *tcheca* robota, que significa "controle automatizado de algo' (BARROS, 2010).

<span id="page-44-0"></span>![](_page_44_Picture_0.jpeg)

Figura 30 – Camadas tecnológicas do protótipo funcional de domótica

Fonte: Guedes (2021).

Para o desenvolvimento deste projeto, o autor utilizou os dispositivos sensoriais de temperatura e umidade modelo AHT10, o sensor de umidade modelo HL-69, modelo HL01 e o sensor de fumaça modelo MQ-2. Como atuador o módulo relé e como controlador o ESP8266 NodeMCU.

<span id="page-44-1"></span>A metodologia aplicada pelo autor foi o desenvolvimento de uma maquete em escala, criada a partir de uma impressora 3D, onde foram implantados os sensores, atuadores e o microcontrolador. Logo em seguida, foi desenvolvida a programação que gerenciou o sistema. Na Figura 31 há a visualização da maquete desenvolvida.

![](_page_44_Picture_5.jpeg)

Figura 31 - Maquete do projeto Casa 4.0

Fonte: Guedes (2021).

O sistema desenvolvido teve em sua composição o módulo ESP8266 NodeMCU como controlador, conectados a ele sensores e os atuadores, o microcontrolador responsável por gerenciar os dispositivos e através dele, conexão via *WiFi*. Assim possibilita o envio e recebimento dos dados ao *broker,* que por sua vez possibilizava os dados na nuvem em tempo real. Como interface de interação, o autor, utilizou o aplicativo *Bluefruit* LE e o Adafruit IO para acesso com PC. Já o *broker* utilizado neste projeto foi o *Adafruit.* Na Figura 32 é apresentada a imagem do painel da aplicação *online*.

80.78 81.16

<span id="page-45-0"></span>Figura 32 – Painel de visualização de dados da automação residencial

Por fim, o autor em sua análise demonstra em um comparativo que a sua aplicação respondeu conforme esperado em diversas situações trazendo uma melhora significativa nas tarefas diárias de uma residência. Neste comparativo fica evidente a diferença entre uma residência dispondo da domótica e a que não dispõe.

Fonte: Guedes (2021).

#### <span id="page-46-0"></span>**3 METODOLOGIA**

Esta pesquisa tem como proposta, apresentar um estudo experimental de um sistema automatizado de controle e monitoramento para o cultivo hidropônico, com luz artificial. Serão utilizando os dispositivos de controle de ambiente (sensores e atuadores), que serão implantados no sistema hidropônico, e assim, será oferecida uma maior comodidade e bem-estar aos usuários no controle e monitoramento do cultivo.

A pesquisa possui o caráter qualitativo, pois, para avaliação foram implementados no sistema, dispositivos de monitoramento de luminosidade, temperatura e umidade e acionamento de dispositivos como bomba de vazão, LEDs e relés, existente no local. De forma serão aferidas a funcionalidades que estes dispositivos oferecem ao cultivo hidropônico.

Por fim, a pesquisa terá caráter exploratório, pois se utilizou de bibliografia, metodologias e pesquisas realizadas anteriores, como base de conhecimento na automação da hidroponia, tendo em vista ainda, a facilitação no uso dos processos existentes pelos usuários.

### <span id="page-46-1"></span>3.1 TIPOS DE PESQUISA

Esta pesquisa foi desenvolvida como caráter qualitativo, experimental e descritivo, tendo como propósito melhorar os processos adotados atualmente no controle do cultivo hidropônico doméstico, e assim, trazer maior comodidade, conforto e flexibilidade aos usuários deste sistema.

Como estudo de caso, a implementação de um sistema de controle em um cultivo hidropônico doméstico. A interface entre usuário e o sistema desenvolvido, se dará do resultado do gerenciamento do microcontrolador e os dispositivos conectados a ele (sensores e atuadores). Através da confecção de um sistema hidropônico em escala, e assim, sendo criado um protótipo funcional do sistema.

### <span id="page-47-0"></span>3.2 UNIVERSOS DE ABRANGÊNCIA DA PESQUISA

O estudo de monitoramento e controle hidropônico de baixa escala produzido neste projeto, pode ser utilizado em outras culturas como *avicultura*<sup>14</sup> , no controle de temperatura, controle da ração e água e no controle da iluminação. Também podem ser aplicadas, na *suinocultura*<sup>15</sup> no controle da temperatura e umidade e *piscicultura*<sup>16</sup>o controle e monitoramento de pH da água, possibilitando de esta forma ser implementado em cultivos de pequeno e médio porte.

Na avicultura, dentre os fatores que influenciam diretamente na produção de ovos com aves de postura, estão o controle da temperatura que deve ser mantido entre 14ºC até 26ºC e umidade relativa entre 40% e 60%, bem como em torno de 12 a 16 horas de exposição a luz solar ou artificial (EMBRAPA, 2004).

Ainda, segundo EMBRAPA (2017), para se obter melhor desempenho na produção da carne suína, são necessários passar por uma série de processos nos cuidados ao bem estar do animal, nos quais estão o controle da temperatura, em torno de 16ºC a 23ºC e umidade variando entre 50% a 70%.

### <span id="page-47-1"></span>3.3 MÉTODOS APLICADOS

1

Para obter os resultados desejados, foi implementado um protótipo funcional com sensoriamento de umidade, temperatura, luminosidade e controle de vazão, bem como, atuação na intensidade e tipo de luz e irrigação do sistema. Estes dispositivos de entrada e saída, controlados por um módulo microcontrolador ESP8266 NodeMCU, que se conectará através de rede *WiFi* a um *Broker*, através do protocolo MQTT. Para informar dados dos sensores e atuadores, assim como receber e enviar parâmetros, a partir de um aplicativo supervisório. Na Figura 33 há a visualização das etapas da metodologia aplicada neste projeto.

<sup>14</sup> Avicultura é criação de aves para produção de alimentos (EMBRAPA, 2004).

<sup>15</sup>Suinocultura é a cultura de criação de suínos em território limitado, para que possam receber cuidados essenciais a sua sobrevivência e desenvolvimento (EMBRAPA, 2017).

<sup>16</sup> Piscicultura é a produção de peixes em ambiente controlado, como exemplo: tanques, açudes e piscinas (EMBRAPA, 2017).

![](_page_48_Figure_0.jpeg)

<span id="page-48-0"></span>Figura 33 – Etapas de aplicação da metodologia

Fonte: Autor (2022).

A primeira etapa é desenvolver do protótipo de cultivo hidropônico em escala, no qual é implementado o sistema. O protótipo é confeccionado em tubo PVC, tendo o formato final de uma estante. Também são instalados os tubos de PVCs que serviram de berçário para as hortaliças, seguindo o padrão NFT, o reservatório do composto nutritivo e o restante da rede hidráulica e da rede elétrica.

A segunda etapa é o desenvolvimento do *Firmware*<sup>17</sup> , que é instalado no microcontrolador. Esse com a função gerenciar os dados recebidos pelos sensores (temperatura, umidade e iluminação) e executar as ações através dos atuadores (bomba, relé, iluminação). Nesta etapa é definido o microcontrolador para o sistema, sendo assim, a plataforma escolhida foi o ESP8266 NodeMCU como controlador do sistema, devido ao fato de já o possuir e ter utilizado em outros projetos, o que facilitou a utilização e configurações, bem como por não ter custo. Apesar de existirem controladores equivalentes no mercado como o ESP32, Raspberry, Arduino (AVR)

<u>.</u>

<sup>17</sup> Firmwares são conhecidos também como "software embarcado", ou seja, são conjuntos de instruções operacionais que são programadas diretamente no hardware de equipamentos eletrônicos (TECHTUDO, 2014).

com módulo *WIFI*, entre outros, este por sua vez supriu a necessidade deste projeto.

A terceira etapa é estabelecer a conexão dos dispositivos com a internet. Para isso, o protótipo é instalado em um local onde há cobertura de rede de internet, o que possibilita a utilização da conexão *WiFi* com a rede *LAN* (rede local) e por consequência acessar a rede *WAN* (rede externa). Na Figura 34 é apresentado a topologia básica de uma rede de internet doméstica.

![](_page_49_Figure_2.jpeg)

<span id="page-49-0"></span>Figura 34 – Topologia de rede de internet doméstica

A quarta etapa é estabelecer a plataforma para a execução do serviço de *broker*, ou seja, estabelecer o serviço de aquisição dos dados, que disponibilizará as informações na nuvem, em tempo real. Atualmente existem diversos serviços de *broker* como: Mosquitto, Adafruit, HiveMQ, Dioty, Eclipse e outros.

A quinta etapa é estabelecer o serviço de IHM (Interface Humano Máquina). Este serviço tem como principal função a de estabelecer a interface de interação entre o usuário e o sistema. Dessa forma possível a visualização das informações enviadas dos sensores e executar ações através dos atuadores.

Este serviço se apresenta em painéis que possibilitam acionar botões, receber alertas e verificar variações em gráficos dinâmicos. Esses painéis também são conhecidos como *dashboards<sup>18</sup> .* 

Estas funcionalidades podem ser acessadas tanto por um aplicativo de celular quanto pelo site. Atualmente, existem diversos serviços de interfaces, como: Adafruit

1

<sup>&</sup>lt;sup>18</sup> Dashboards é um painel visual que contém informações, métricas e indicadores (PATEL, 2022).

IO, MQTTDash, Eclipse, Blynk e outros.

Para o projeto foi definido a plataforma Adafruit IO, para o acesso por computador. Para acesso pelo aparelho telefônico celular foi escolhido o aplicativo *dashboard* MQTTDash, como serviços de interface de interação.

#### <span id="page-51-1"></span>**4 RESULTADOS**

Para validação da hipótese proposta, o método apresentado no capítulo anterior é executado, em cada uma de suas fases.

Na fase 1, desenvolver protótipo de cultivo hidropônico, foram utilizados tubos de PVC na dimensão de 20mm de diâmetro e em suas junções foram utilizadas conexões da mesma especificação. Já para a calha que serviu de suporte para as plantas e canal para o fluxo do nutriente, foi utilizado tubo de PVC no diâmetro de 100mm, com furos em sua lateral no diâmetro de 50mm, espaçados a 250mm entre centros, sendo suas extremidades fechadas com CAP<sup>19</sup> . Na sua lateral foi utilizada uma chapa de MDF (Placa de Fibra de Média Densidade), que serviu de base para instalação dos componentes eletrônicos como controlador e relés.

A Figura 35 apresenta a estrutura do protótipo montada.

<span id="page-51-0"></span>![](_page_51_Picture_4.jpeg)

Figura 35 – Estrutura do protótipo de cultivo hidropônico

Fonte: Autor (2022).

1

Na fase 2, desenvolvimento do *Firmware*, foram implantados o módulo sensor

<sup>19</sup> CAP é um tampão, são utilizados para vedar extremidades de tubos (PLASTILIT, 2022).

de temperatura e umidade modelo DHT11. Instalado o módulo sensor de iluminação LDR que fará o monitoramento da incidência de luz. Foi instalado o módulo relé para acionamento das cargas, tanto para bomba responsável pela irrigação, quanto para acionamento e desacionamento da iluminação.

Na sequência foi executada a montagem dos circuitos, no qual foram realizados os primeiros testes. Para tanto foi necessário o uso de uma matriz de contatos<sup>20</sup>.

<span id="page-52-0"></span>A Figura 36 há o modelo do circuito inicial em teste.

![](_page_52_Picture_3.jpeg)

Figura 36 – Modelo do sistema físico em teste

1

Conforme demonstrado no modelo físico da Figura 36, o microcontrolador utilizado no gerenciamento do sistema foi o ESP8266 NodeMCU. Nele foi instalado o *firmware,* contendo as funcionalidades respectivas a cada dispositivo conectado, assim como a realização das conexões de entrada e saída de dados dos sensores e atuadores. Na Figura 37 é apresentado o diagrama elétrico do sistema.

Fonte: Autor (2022).

<sup>&</sup>lt;sup>20</sup> matriz de contato é uma placa com diversos furos e conexões condutoras verticais e horizontais, para a montagem de circuitos elétricos experimentais (ROSAS, 2022).

<span id="page-53-0"></span>![](_page_53_Figure_0.jpeg)

Figura 37 – Diagrama elétrico do sistema de cultivo hidropônico

A fase 3 do método é estabelecer a conexão dos dispositivos com a internet, para isso foram realizadas as configurações referentes à rede *WiFi*, entre o dispositivo e roteador, e assim, estabelecendo uma conexão à rede internet.

O uso das plataformas de desenvolvimento como Arduino, ESP8266 e outros, de um modo geral, faz-se necessário a utilização de bibliotecas. Bibliotecas são arquivos de códigos na qual possuem em sua estrutura, uma série de funções desenvolvidas especificamente para executar determinadas tarefas e ações pelo microcontrolador.

Neste projeto, para que haja a conexão via *WiFi* no ESP8266 NodeMCU, é necessária a utilização da biblioteca *ESP8266WIFI.h,* pois através dela é possível ativar o módulo *WiFi* integrado na placa e estabelecer a conexão.

Outra etapa desta configuração foi estabelecer os parâmetros de acesso à rede *WiFi* no *firmware*, assim como, os parâmetros de configuração para estabelecer a comunicação com o *broker,* por intermédio do protocolo MQTT.

A Figura 38 apresenta o trecho do *firmware* código onde são estabelecidas as bibliotecas, os parâmetros da rede *WiFi* no microcontrolador e também os parâmetros para a comunicação com a plataforma *online* Adafruit IO.

Fonte: Autor (2022).

<span id="page-54-0"></span>Figura 38 – Trecho do código contendo as bibliotecas e os dados de configuração *WiFi*

```
********* Controle Hidroponico *********
//<br>//placa "NodeMCU 1.0(ESP-12E Module)"
#include <ESP8266WiFi.h>
#include <Adafruit MQTT.h>
#include <Adafruit MQTT Client.h>
//*************Configurações de conexao Wifi******************************
#define SSID "CYBER_E6DC.1" //Nome da rede WiFi<br>#define PASS "70926033" //Senha da rede Wifi
//**************Configuração Adafruit.io *****************************
#define AIO SERVER "io.adafruit.com" //Servidor MQTT
#define AIO SERVERPORT 1883 //Porta do Servidor
#define AIO USERNAME "dudaedu" //Nome do usuário na Adafruit.IO
#define AIO_KEY "aio_rQWn48Owwrjlhvugszz0PT9w9XKf" //Chave de segurança do usuário na Adafruit IO
```
Fonte: Autor (2022).

A fase 4 é estabelecer a plataforma para a execução do serviço de *broker*. A plataforma escolhida para fornecer este serviço foi Adafruit IO. Nela foram realizadas as configurações e implantação do serviço de comunicação com o *broker.* Além da comunicação, a plataforma Adafruit também proporciona o acesso do usuário, armazenamento e aquisição de dados, possibilitando o monitoramento e acionamento dos dispositivos em tempo real.

Por se tratar de uma comunicação realizada através do protocolo MQTT, o qual é fundamentado na publicação e assinatura por meio de troca de mensagens através da internet, foi necessária a utilização das bibliotecas *Adafruit\_MQTT.h e Adafruit\_MQTT\_Client.h,* que foram mostradas anteriormente na Figura 38, além da declaração dos tópicos no *firmware*.

Os tópicos são endereços utilizados para encaminhamento de mensagens. A criação destes tópicos se dá pelo cliente publicador, no momento em que há uma publicação no *broker* um "*publish"*. O tópico é estruturado da seguinte forma, por exemplo: "Iluminação" <Mensagem>, Tipo <Publish>, Tópico <dudaedu/Controle Hidroponico/iluminacao>, Qualidade (QoS1), Retenção <Não>*.*

Segundo Peixoto (2021), para um melhor entendimento do papel de cada componente no funcionamento do protocolo MQTT, o autor explica que existem três componentes atuantes: o cliente publicador, o agente assinante e o agente de recebimento e entrega de mensagens no *broker*.

O cliente publicador é o que fornece um valor ou uma mensagem a todos que

quiserem essa informação. Esse por sua vez, possui um agente de recebimento e entrega, contendo uma estrutura de tópico. Ao receber o tópico cabe ao agente identificar os clientes assinantes que solicitaram assinatura, e reenviar a todos a informação publicada.

Já o cliente assinante receberá simultaneamente a informação do cliente publicador, assim que identificado como agente assinante do tópico específico (PEIXOTO, 2021). A Figura 39 mostra o trecho do *firmware* onde são declarados os tópicos de publicação contendo a iluminação, temperatura e umidade, os quais captam as variações do ambiente e publicam na plataforma. E os tópicos de assinatura contendo o LED e a bomba, os quais acionam as cargas e assinam na plataforma.

Figura 39 – Tópicos de publicação e assinatura

<span id="page-55-0"></span>//\*\*\*\*\*\*\*\*\*Tópicos de Publicação e Assinatura na Plataforma Adafruit.io\*\*\*\*\*\*\*\*\*\*\*\*\*\* Adafruit MQTT Publish iluminacao = Adafruit MQTT Publish (&mqtt, AIO USERNAME "/feeds/iluminacao"); Adafruit MOTT Publish temperatura = Adafruit MOTT Publish (&mqtt, AIO USERNAME "/feeds/temperatura"); Adafruit MOTT Publish umidade = Adafruit MOTT Publish (&mqtt, AIO USERNAME "/feeds/umidade"); Adafruit MOTT Subscribe led = Adafruit MOTT Subscribe (&mqtt, AIO USERNAME "/feeds/led"); Adafruit MOTT Subscribe bomba = Adafruit MOTT Subscribe (&mqtt, AIO USERNAME "/feeds/bomba"); Fonte: Autor (2022).

Na fase 5, estabelecer o serviço de IHM, foi utilizada a plataforma AdafruitIO para implementar os objetos gráficos de interface com o usuário. Esta plataforma conecta o objeto através de tópicos parametrizados.

Após a criação de uma conta de usuário na plataforma, a próxima etapa foi a criação de *feeds<sup>21</sup>*. A principal função de um *feed* é que seus dados são armazenados no repositório, com base na data e hora em que seu valor foi alterado.

Logo em seguida, se realizou a criação do *dashboard*, ou seja, a criação do painel que apresenta um conjunto de informações relacionadas aos processos, de forma que seja clara e precisa. Na Figura 40 há o processo de criação do *dashboard* na Adafruit.

1

<sup>&</sup>lt;sup>21</sup> Feeds é uma posicão de memória que recebe os dados oriundos de uma postagem ou de uma submissão (PEIXOTO, 2021).

![](_page_56_Figure_0.jpeg)

<span id="page-56-0"></span>Figura 40 – Processo de criação do Dashboard na plataforma Adafruit

O *dashboard* exibirá *widgets*<sup>22</sup> , em um leiaute definido pelo programador. Assim os *feeds* serão apresentados graficamente no painel, a medida que são inseridas as postagens do cliente MQTT. A Figura 41 temos o processo de criação do *widget*.

<span id="page-56-1"></span>Figura 41 – Processo de criação do *widget* na plataforma Adafruit

Fonte: Peixoto (2021).

<u>.</u>

Na Figura 42, há a interface gráfica em forma de *Dashboard*, no qual o usuário pode acompanhar em tempo real as oscilações do cultivo e também acionar e desacionar dispositivos.

Fonte: Peixoto (2021).

<sup>22</sup> Widgets um elemento de interação, tal como janelas, botões, menus, ícones, entre outros. O termo pode também se referir aos pequenos aplicativos que flutuam pela área de trabalho e fornecem funcionalidades específicas ao utilizador (previsão do tempo, relógio, entre outros) (PEIXOTO, 2021).

<span id="page-57-0"></span>![](_page_57_Picture_0.jpeg)

Figura 42 – *Dashboard* da interface gráfica do cultivo hidropônico

Fonte: Autor (2022).

Também foi criado um *dashboard* no aplicativo para dispositivos móveis. O serviço escolhido foi o MQTTDash. Esta plataforma disponibiliza interface gráfica, de forma que possibilita a visualização das oscilações e o estado dos dispositivos em tempo real e também acioná-los e desacioná-los. Estes serviços são disponibilizados gratuitamente pela plataforma.

Após a instalação do aplicativo, a primeira etapa é a passagem de parâmetros para a conexão com o serviço de *broker* na plataforma Adafruit IO. Dos parâmetros apresentados se têm: *Name* (nome do *dashboard* no aplicativo), *Address* (endereço web da plataforma Adafruit IO), *port* (porta de comunicação com a plataforma Adafruit IO), UserName (nome de usuário no Adafruit IO), *User Password* (chave de segurança da conta no Adafruit IO), ClientID (chave de segurança da conta no Adafruit IO). Na Figura 43 apresenta o painel de configuração do MQTTDash.

<span id="page-57-1"></span>![](_page_57_Figure_5.jpeg)

Fonte: Autor (2022).

A segunda etapa foi a criação do painel de controle gráfico customizável, nos quais são mostrados os valores recebidos dos sensores e o estado dos atuadores em tempo real. A Figura 44 demonstra o *dashboard* do aplicativo de monitoramento do cultivo pelo MQTTDash.

![](_page_58_Picture_1.jpeg)

<span id="page-58-0"></span>Figura 44 - Dashboard do aplicativo de monitoramento do cultivo hidropônico pelo MQTTDash

Fonte: Autor (2022).

Por fim, após implantação das etapas anteriores, obteve-se um protótipo funcional, simulando as funcionalidades diárias do sistema. Na Figura 45, se tem o protótipo funcional finalizado, com o sistema de monitoramento hidropônico em funcionamento.

![](_page_58_Picture_5.jpeg)

<span id="page-58-1"></span>Figura 45 – Protótipo funcional de cultivo hidropônico finalizado

Fonte: Autor (2022).

O Quadro 1 apresenta as funcionalidades obtidas com o protótipo funcional desenvolvido.

![](_page_59_Picture_293.jpeg)

<span id="page-59-1"></span>![](_page_59_Picture_294.jpeg)

Fonte: Autor (2022).

A Tabela 6 demonstra o quantitativo as especificações e os custos dos materiais utilizados.

<span id="page-59-0"></span>protótipo funcional<br>e **Dimensões Item Quantidade Dimensões Valor unitário<sup>23</sup> Total** Cano de PVC  $\begin{array}{|c|c|c|c|c|c|c|c|c|} \hline \end{array}$  06  $\begin{array}{|c|c|c|c|c|c|c|c|} \hline \end{array}$  R\$ 1,99 R\$ 11,94 Cano de PVC 04 20mm x 300mm R\$ 1,19 R\$ 4,76 Cano de PVC 04 20mm x 600mm R\$ 2,38 R\$ 9,52 Cano de PVC  $\vert$  04  $\vert$  20mm x 900mm  $\vert$  R\$ 3,58  $\vert$  R\$ 14,32 Cano de PVC 08 20mm x 30mm R\$ 0,15 R\$ 1,20 Continua...

Tabela 6 – Quantitativo, especificações e os custos dos materiais utilizados no

<sup>1</sup> <sup>23</sup> Valores referente a preços de mercado em junho de 2022, no Estado do Rio Grande do Sul, Brasil.

![](_page_60_Picture_270.jpeg)

![](_page_60_Picture_271.jpeg)

Fonte: Autor (2022).

### <span id="page-61-1"></span>**5 ANÁLISE**

Com a aplicação de métodos e técnicas similares, utilizados em projetos expostos anteriormente neste trabalho como: monitoramento de temperatura, condutividade e pH na água para cultivo hidropônico através de IoT, do autor Oliveira (2020); implementação de um controle em Real-Time para sistemas hidropônicos NFT e aquaponia utilizando broker MQTT e tecnologias IoT, dos autores Veloso *et. al.* (2018); sistema de irrigação domestica baseado em internet das coisas (IoT), do autor Grehs (2016) e casa 4.0 estudo de funcionalidades que uma automação residencial interativa proporciona, do autor Guedes (2021), foi possível a implantação de um sistema de monitoramento e controle em um protótipo de cultivo hidropônico.

Isto auxiliou para o desenvolvimento de novas possibilidades de iteração com a cultura hidropônica. O Quadro 2 faz uma comparação das funcionalidades, antes e depois da implantação do sistema de monitoramento hidropônico.

| <b>Funcionalidades</b>           | Sem o monitoramento<br>hidropônico         | Com o monitoramento<br>hidropônico                        |
|----------------------------------|--------------------------------------------|-----------------------------------------------------------|
| Monitoramento de<br>temperatura. | Realizado de forma<br>presencial e manual. | Realizado de forma<br>autônoma e remota em<br>tempo real. |
| Monitoramento de<br>umidade.     | Não monitorado.                            | Realizado de forma<br>autônoma e remota em<br>tempo real. |
| Monitoramento de<br>iluminação.  | Não monitorado.                            | Realizado de forma<br>autônoma e remota em<br>tempo real. |
| Acionamento da<br>iluminação.    | Acionado de forma<br>manual e presencial.  | Realizado de forma remota<br>em tempo real.               |
| Acionamento da<br>irrigação.     | Acionado de forma<br>manual e presencial.  | Realizado de forma remota<br>em tempo real.               |

<span id="page-61-0"></span>Quadro 2 – Comparativo das funcionalidades antes e depois da implantação do sistema

Fonte: Autor (2022).

Conforme demonstrado no Quadro 2, após a implantação do sistema de monitoramento, tanto o controle, quanto as ações do usuário, tornaram-se mais eficientes.

1

Deve-se considerar que em consideração que anteriormente todas as ações eram executadas de forma manual e não possuía nenhum tipo de armazenamento dos dados, o que impossibilitava uma análise para tomada de decisão.

Desta forma, a partir da implantação do sistema, além do monitoramento, também foi possível a verificação das variações do cultivo através dos históricos de dados fornecidos pelo *broker*, tornando mais eficaz a tomada de decisão.

Com relação ao monitoramento de temperatura, antes realizado de forma esporádica e sem precisão, a partir dos valores recebido dos sensores e também do histórico de dados foi possível tomar decisões visando obter a temperatura ideal para o cultivo. Um exemplo destas possibilidades seria em casos de temperaturas elevadas, com o acionamento de exaustores e aumento da vazão da solução nutritiva, ou ainda, em cultivos de médio porte. Além das ações anteriores, o acionamento de telas de sombreamento, para diminuição da incidência da luz solar.

Para o monitoramento da umidade, antes não monitorado, a partir dos valores recebido dos sensores e também do histórico de dados, foi possível tomar decisões visando obter a umidade do ar que melhor se adeque ao cultivo. De modo geral, as culturas toleram mais as umidades altas, ficando em torno de 70% a 75%. Neste caso realiza-se o acionamento de pulverizadores quando a umidade ficar abaixo de um valor predeterminado, ou ainda, para cultivos de médio porte, o acionamento de exaustores em uma das extremidades e uma parede d'água em outra extremidade, de forma que, à medida em que o exaustor retira o ar quente e seca de um lado, ao mesmo tempo ele está puxando através da parede d'água o ar frio e umedecido.

Referente ao monitoramento da iluminação, que antes não era monitorado, a partir dos valores recebidos dos sensores e também do histórico de dados foi possível tomar decisões visando obter período de incidência de luz sobre o cultivo.

Tendo em vista, que o período ideal é de 18 horas de iluminação, isto representa um melhor aproveitamento referente ao processo de fotossíntese<sup>24</sup> e 6 horas de escuridão para repouso do cultivo.

A Figura 46 mostra a diferença no crescimento das plantas que receberam

<sup>&</sup>lt;sup>24</sup> Fotossíntese é o processo fotoquímico realizado por organismos produtores que consiste na produção de energia química através da captura da luz solar (ESCOLA, 2022).

maior exposição a incidência da luz que as outras.

<span id="page-63-0"></span>![](_page_63_Picture_1.jpeg)

Figura 46 – Diferença no crescimento devido a incidência de luz

![](_page_63_Figure_4.jpeg)

O acionamento de iluminação em conjunto com o monitoramento, trouxe ao usuário uma maior flexibilização a agilidade na ação a ser tomada. Até mesmo porque, anteriormente este processo era realizado de forma presencial e manual.

Sendo assim, através dos dados enviados pelo sensor, bem como, a apresentação do estado (ligado/desligado) pela plataforma Adafruit IO ou MQTTDash, levou ao usuário de forma remota a possibilidade de acionar ou desacionar a iluminação, tendo como base os valores apresentados, afim de manter o período de fotossíntese e escuridão.

O acionamento da irrigação tem a finalidade de levar ao usuário de forma remota, o poder de acionar e desacionar o dispositivo mediante aos valores recebidos da plataforma.

Um ponto importante está na alternância no período de acionamento e desacionamento da bomba. Essa ação resulta na oxigenação da solução que acontece na queda d'água ao se movimentar, o que até então era realizada de forma manual e presencial.

Referente ao módulo ESP8266 NodeMCU, durante os testes o microcontrolador gerenciou os dispositivos de forma consistente, sem apresentar oscilações, tanto no que se refere a conexão *WiFi,* quanto na integração com a

<sup>15</sup> dias Fonte: Autor (2022).

plataforma Adafruit IO.

Cabe ressaltar, que devido o serviço utilizado neste projeto pela plataforma Adafruit IO, foi a versão gratuita e por isto apresentou limitação como: limite máximo de troca de mensagens por minuto e número limitado de dispositivos (sensores/atuadores) conectados ao painel. A solução em caso de necessidade do uso de mais dispositivo, é optar pela solução paga, onde são ofertados maior número de dispositivos e acessos maiores.

Contudo durante os testes, observou-se duas falhas:

a) nas conexões (*jumpers*) entre a placa e dispositivo, que em muitas vezes para de comunicar. Para este caso a sugestão é o desenvolvimento de uma placa de circuito impresso própria para o equipamento;

<span id="page-64-0"></span>b) referente a bomba de irrigação, que em sua especificação há a garantia de uma vazão capaz de levar a solução a 70cm de altura em uma coluna d'água de 10mm de secção. Devido a sua baixa potência de 3W, conseguiu apenas uma coluna de 30cm. Para isso foi necessário erguer o tanque 40cm do chão. A solução definitiva seria uma bomba de maior potência;

### **6 CONCLUSÃO**

Neste projeto realizou-se um estudo de caso de um sistema automatizado para cultivo hidropônico, com luz artificial de baixa escala, onde foram mostradas as etapas de construção, implantação e sua utilização. Isto oferece uma alternativa para quem deseja começar seu cultivo, mesmo em espaços limitados, baixa luminosidade e pouca disponibilidade de tempo pelo usuário.

Conforme demonstrado nas fases de resultado e analise, este projeto alcançou todas as etapas definidos nos seus objetivos específicos, e consequentemente, alcançou seu objetivo geral e os resultados esperados. Contudo, observou-se na fase de análise algumas falhas que necessitaram de ajustes, as quais foram relatadas ao longo do trabalho, mas que não comprometeram o resultado final.

Sendo assim, este projeto possibilita uma vasta gama de expansões e modificações, como trabalhos futuros pode-se elencar, a ampliação de sensores como: sensor de pH e sensor de condutividade, para melhor controle da solução nutritiva; o controle automático da luminosidade, através da aplicação um algoritmo, utilizando bibliotecas de controle do tempo pela internet em conjunto com valores recebidos pelo sensor de luminosidade, em comparação com a hora do dia, ou ainda, com o fechamento total da estufa para possa controlar de forma mais adequada os níveis de temperatura e umidade. Implantação de um sensor de nível para o reservatório para melhor controle da solução nutritiva no cultivo.

Este projeto possibilita diversas formas de expansão, de forma que se adeque melhor a cada usuário.

Por fim, para o desenvolvimento deste projeto, utilizou-se dos conhecimentos adquiridos ao longo do Curso Superior de Tecnologia em Automação Industrial, da Universidade Estadual do Rio Grande do Sul, dos quais tiveram correlação direta, os componentes curriculares de: Programação, Circuitos Eletrônicos, Microcontroladores, Redes de Comunicação Industrial, Metodologia Cientifica, Sistemas de Supervisão e Gerenciamento, Instrumentação, Eletrônica Digital e outras.

## **REFERÊNCIAS BIBLIOGRÁFICAS**

<span id="page-66-0"></span>AMORIM, Carlos Augusto Patrício. **Sensores**. 2010. 19 f. Monografia (Especialização) - Curso de Técnico Industrial, Universidade Estadual Paulista, Guaratinguetá, 2010. Disponível em: https://www.feg.unesp.br/Home/PaginasPessoais/ProfMarceloWendling/4---

sensores-v2.0.pdf. Acesso em: 10 abr. 2022. BARBOSA, G. L. et al. **Comparison of laud, water, and energy requirements of**

**lettuce Grown using hydroponic vs. Conventional agricultural methods**. International Journal of Environmental Research and Public Health, Estados Unidos, 16 jun. 2015. Disponível em: [https://mdpi,com/1880-4601/12/6/6879.](about:blank) Acesso em 20 mar. 2022.

BARROS, Auriza Lopes de. **Edifícios Inteligentes e a Domótica**: proposta de um projecto de automação residencial utilizando o protocolo x-10. 2010. 135 f. Monografia (Especialização) - Curso de Engenharia de Construção Civil, Universidade Jean Piaget de Cabo Verde, Cidade da Praia, 2010. Disponível em: https://core.ac.uk/download/pdf/38682531.pdf. Acesso em: 18abr. 2022

BEZERRA NETO, Egídio. **Hidroponia**. 2017. 92 f. Tese - Curso de Bioquímica Vegetal, Conselho Regional de Engenharia e Agronomia - Crea-Pe, Recife, 2017. Disponível em: https://docplayer.com.br/32286010-Hidroponia-egidio-bezerraneto.html. Acesso em: 29 abr. 2022.

CARLET, Marcelo Anderson. **Automação de horta hidropônica utilizando Microcontrolador Arduino**. 2020. 86 f. Dissertação (Mestrado) - Curso de Mestrado em Tecnologias Computacionais para o Agronegócio, Universidade Tecnológica Federal do Paraná, Medianeira, 2020. Disponível em: https://repositorio.utfpr.edu.br/jspui/bitstream/1/25460/1/automacaohortahidroponica microcontrolador.pdf. Acesso em: 20 mar. 2022.

CARNEIRO, Paulo César Falanghe *et al*. **Sistema Familiar de Aquaponia em Canaletas**. Aracaju: Embrapa, 2016. 16 p. Disponível em: https://ainfo.cnptia.embrapa.br/digital/bitstream/item/156272/1/CT-81.pdf. Acesso em: 10 abr. 2022

CONCEITOS. **Conceito de Plug and Play**. Disponível em: [https://queconceito.com.br/plug-and-play.](https://queconceito.com.br/plug-and-play) Acesso em: 12 abr. de 2022.

DA CONCEIÇÃO, Wellington Nogueira Elizeu; COSTA, Romualdo Monteiro de Resende. **Análise do Protocolo MQTT para Comunicação IoT através de um Cenário de Comunicação.** Caderno de Estudos em Sistemas de Informação, v. 5, n. 2,2019.

EMBRAPA (ed.). **Bem-estar animal na produção de suínos**. 2017. EMBRAPA. Disponível em: https://www.embrapa.br/qualidade-da-carne/carne-suina/producaode-suinos/bem-estar-animal. Acesso em: 26 abr. 2022.

EMBRAPA. **Manual de Segurança e Qualidade para a Avicultura de Postura**. 2004. EMBRAPA. Disponível em: https://www.embrapa.br/busca-de-publicacoes/- /publicacao/111866/manual-de-seguranca-e-qualidade-para-a-avicultura-de-postura. Acesso em: 25 abr. 2022.

EMBRAPA. **Piscicultura**. 2017. EMBRAPA. Disponível em: https://www.embrapa.br/documents/1354377/29102107/Roger+Cresc%C3%AAncio+ -+Sistema+de+cultivo+intensivo+de+tambaqui.pdf/0dbdb713-434c-2f99-4685- 2c1db286d37b?version=1.0. Acesso em: 26 abr. 2022.

ESCOLA, Brasil. **O que é fotossíntese?** 2022. Brasil Escola. Disponível em: https://brasilescola.uol.com.br/o-que-e/biologia/o-que-e-fotossintese.htm. Acesso em: 30 maio 2022.

FAO, FIDA, UNICEF, PMA y OMS. 2018. **El estado de La seguridad alimentaria y la nutriciónen el mundo. Fomentando La resiliencia climática en aras de La seguridad alimentaria y La nutrición**. FAO, Roma. Disponível em: [https://www.fao.org/3/l9553ES/i9553es.pdf.](https://www.fao.org/3/l9553ES/i9553es.pdf) Acesso em: 19 mar. 2022.

FILIPEFLOP. **Módulo Sensor de Luz.** Disponível em: https://www.filipeflop.com/produto/sensor-de-luz-ldr/. Acesso em 12 abr. 2022

FILIPEFLOP. **Controlando lâmpada com Módulo Relé Arduino.** Disponível em: [https://www.filipeflop.com/blog/controle-modulo-rele-arduino/.](https://www.filipeflop.com/blog/controle-modulo-rele-arduino/)Acesso em 12 abr. 2022

FILIPEFLOP. **Módulo Sensor de Umidade e Temperatura DHT11 KY-015.**Disponível em: https://www.filipeflop.com/produto/modulo-sensor-de-umidade-etemperatura-dht11-ky-015/. Acesso em 12 abri. 2022.

FILIPEFLOP. **Sensores e Atuadores com Arduino.** Disponível em: [https://www.filipeflop.com/modulo/kit-maker-arduino-iniciante-sensores-e-atuadores](https://www.filipeflop.com/modulo/kit-maker-arduino-iniciante-sensores-e-atuadores-com-arduino/)[com-arduino/.](https://www.filipeflop.com/modulo/kit-maker-arduino-iniciante-sensores-e-atuadores-com-arduino/) Acesso em 12 abri. 2022.

GREHS, Daniel Henrique. **Sistema de irrigação doméstico baseado em Internet das Coisas**. 2016. 55 f. TCC (Graduação) - Curso de Engenharia de Computação, Instituto de Informática, Universidade Federal do Rio Grande do Sul, Porto Alegre, 2019. Disponível em: https://www.lume.ufrgs.br/handle/10183/147673. Acesso em: 12 abr. 2022.

GUEDES, Guilherme Maciel. **CASA 4.0: Estudo de Funcionalidades que uma automação residencial interativa proporciona**. 2021. 51 f. TCC (Graduação) - Curso de Tecnólogo em Automação Industrial, Universidade Estadual do Rio Grande do Sul - UERGS, Porto Alegre, 2021. Disponível em: https://repositorio.uergs.edu.br/xmlui/handle/123456789/1892. Acesso em: 13 abr. 2022.

HIDROPONICS, In-Outdoor. **Folhas**. 2019. Disponível em: https://inoutdoor.com.br/blog/tag/folhas/. Acesso em: 16 abr. 2022.

KERSCHBAUMER, Prof. Ricardo. **Microcontroladores.** 2018. 181 f. Curso de Engenharia de Controle e Automação, Ciência e Tecnologia, Instituto Federal Catarinense, Luzerna, 2018. Disponível em: https://professor.luzerna.ifc.edu.br/ricardo-kerschbaumer/wpcontent/uploads/sites/43/2018/02/Apostila-Microcontroladores.pdf. Acesso em: 17 abr. 2022.

MATTEDE, Henrique. **Sensor NTC - Características e funcionamento**. Natal: Mundo da Elétrica, 2022. 3 p. Disponível em: https://www.mundodaeletrica.com.br/sensor-ntc-caracteristicas-funcionamento/. Acesso em: 16 abr. 2022.

MATTEDE, Henrique. **que é LED?** Mundo da Elétrica, 2022. Disponível em: https://www.https://www.mundodaeletrica.com.br/o-que-e-um-led/. Acesso em: 16 abr. 2022.

MAKISHIMA, Osmar A. Carrijo Nozomu. **Princípios de Hidroponia.** 2000. 28 f. Folheto - Curso de Hidroponia, Embrapa, Brasília, 2000. Disponível em: https://www.embrapa.br/busca-de-publicacoes/-/publicacao/769981/principios-dehidroponia. Acesso em: 20 mar. 2022.

MELO, Roseli Freire de et al. **Pesticidas e seus impactos no ambiente**. 2010. 35 f. Curso de Agrotóxicos, Embrapa, Brasília, 2010. Cap. 4, p. 101-136. Disponível em: https://www.embrapa.br/busca-de-publicacoes/-/publicacao/875500/pesticidas-eseus-impactos-no-ambiente. Acesso em: 18 mar. 2022.

ONU. United Nations, Department of Economic and Social Affairs, Population Division (2018). **World Urbanization Prospects**: The 2018 Revision, File 06. Online Edition. Disponível em: [https://population.un.org/wup/Download/.](https://population.un.org/wup/Download/) Acesso em: 18 mar. 2022.

OLIVEIRA, Bruno Nunes de. **Monitoramento de temperatura, condutibilidade e ph na água para cultivo hidropônico através de IoT**. 2020. 46 f. Monografia - Engenharia Elétrica, Campus Universitário da Região dos Vinhedos, da Universidade de Caxias do Sul, Bento Gonçalves, 2020. Disponível em: https://repositorio.ucs.br/11338/8853. Acesso em: 4 abr. 2022.

PATEL. Neil. **O que é Dashboard: Os 3 tipos, como fazer o seu e 4 ferramentas.**  2022. Disponível em: [https://neilpatel.com/br/blog/dashboard-o-que-e/.](https://neilpatel.com/br/blog/dashboard-o-que-e/) Acesso em: 15 maio 2022.

PEIXOTO, João Alvarez. **ESP8266 NodeMCU: do pisca led à internet das coisas**. Porto Alegre: Universidade Estadual do Rio Grande do Sul (Uergs), 2021. 201 p. Disponível em: https://pt.calameo.com/books/005647350c64b126c49b1. Acesso em: 10 abr. 2022.

PEXELS. **Hidropônico**. 2022. Disponível em: https://www.pexels.com/ptbr/foto/agricultura-frescura-frescor-estufa-4199758/. Acesso em: 05 jul. 2022.

PLASTILIT. **O que é Cap de PVC?** 2022. Disponível em: https://www.plastilit.com.br/produtos/id/19/Cap-Soldavel. Acesso em: 11 maio 2022.

REDHAT. **IDE – Ambiente de Desenvolvimento Integrado**. 2019. Disponível em:

[https://www.redhat.com/pt-br/topics/middleware/what-is-](https://www.redhat.com/pt-br/topics/middleware/what-is-ide#:~:text=Um%20ambiente%20de%20desenvolvimento%20integrado,gr%C3%A1fica%20do%20usu%C3%A1rio%20(GUI))

[ide#:~:text=Um%20ambiente%20de%20desenvolvimento%20integrado,gr%C3%A1fi](https://www.redhat.com/pt-br/topics/middleware/what-is-ide#:~:text=Um%20ambiente%20de%20desenvolvimento%20integrado,gr%C3%A1fica%20do%20usu%C3%A1rio%20(GUI))

[ca%20do%20usu%C3%A1rio%20\(GUI\).](https://www.redhat.com/pt-br/topics/middleware/what-is-ide#:~:text=Um%20ambiente%20de%20desenvolvimento%20integrado,gr%C3%A1fica%20do%20usu%C3%A1rio%20(GUI)) Acesso em: 04 jul. 2022.

RIBEIRO, Carlos Eduardo. **DOMÓTICA: viabilidade da Automação Residencial**. 2018. 73 f. TCC (Graduação) - Curso de Engenharia Elétrica, Centro Universitário Sul de Minas, Varginha, 2018. Disponível em:

http://192.100.247.84/bitstream/prefix/651/1/TCC%20-

%20Viabilibidade%20da%20Automa%c3%a7%c3%a3o%20Residencial\_FINAL.pdf. Acesso em: 10 abr. 2022.

ROMAN, Erivelton Scherer et al. **Como Funcionam os Herbicidas.** 2005. 152 f. Dissertação (Mestrado) - Curso de Herbicidas, Embrapa, Brasília, 2005. Disponível em:

[https://www.embrapa.br/documents/1355291/12492345/Como+funcionam+os+herbic](https://www.embrapa.br/documents/1355291/12492345/Como+funcionam+os+herbicidas/954b0416-031d-4764-a703-14d9b28b178e?version=1.0) [idas/954b0416-031d-4764-a703-14d9b28b178e?version=1.0.](https://www.embrapa.br/documents/1355291/12492345/Como+funcionam+os+herbicidas/954b0416-031d-4764-a703-14d9b28b178e?version=1.0) Acesso em: 18 mar. 2022.

ROSAS, Fátima. **O que é protoboard e para que serve?** 2022. Disponível em: http://www.nuted.ufrgs.br/oa/imde/files/mod3-prototipagem-eletronica.pdf. Acesso em: 12 maio 2022.

SANTIAGO, Emerson. **Renda Per Capita**. 2006. Curso de Economia, Infoescola Navegando e Aprendendo, Brasília, 2006. Disponível em: https://www.infoescola.com/economia/renda-per-capita/. Acesso em: 31 mar. 2022.

SILVA, L. F. C. IoT: Contexto geral, presente e perspectiva futura – Parte 1. **Embarcados**, 1 de fevereiro de 2017a. Disponível em: https://www.embarcados.com.br/iot-contexto-geral-perspectiva-parte-1/. Acesso em: 20 abr. 2022.

SOUZA, Elton Soares de. **Controle de Sistema Hidropônico utilizado a Técnica de Fluxo Laminar de Nutrientes**. 2010. 77 f. TCC (Graduação) - Curso de Engenharia Elétrica, Universidade São Francisco, Itatiba, 2010. Disponível em: http://lyceumonline.usf.edu.br/salavirtual/documentos/1901.pdf. Acesso em: 20 abr. 2022.

TECHTUDO. **Firmware: o que é e como atualiza?** Disponível em: [https://www.techtudo.com.br/noticias/2014/04/firmware-o-que-e-e-como](https://www.techtudo.com.br/noticias/2014/04/firmware-o-que-e-e-como-atualizar.ghtml)[atualizar.ghtml.](https://www.techtudo.com.br/noticias/2014/04/firmware-o-que-e-e-como-atualizar.ghtml) Acessado em: 22 abr. 2022.

TELEMUNDI (Brasil). **Qual a diferença entre Roteador, Access Point e Repetidor**. 2019. Alex Santos. Disponível em: https://telemundi.com.br/wpcontent/uploads/2019/01/access\_point.jpg. Acesso em: 24 abr. 2022.

VELOSO, Artur F. da S.; RODRIGUES, Antônio A.; SILVA, Halysson C; OLIVEIRA,

Davi L. de; OLIVEIRA, Regenildo G. de; FREDERICSOM, Jorge; SENA, Ayrton P M.; SOBRAL, José V. V.. **Implementação de um controle em Real-Time para sistemas Hidropônicos NFT e Aquapônicos utilizando Broker MQTT e tecnologias IoT**. 2018. 6 f. Artigo Científico- Curso de Ciências da Computação, Faculdade Federal do<br>Piauí. Piai. 2018. Disponível em: Disponível em: https://scholar.google.com.br/citations?view\_op=view\_citation&hl=pt-BR&user=lMhEzD8AAAAJ&citation\_for\_view=lMhEzD8AAAAJ:zYLM7Y9cAGgC. Acesso em: 10 abr. 2022.